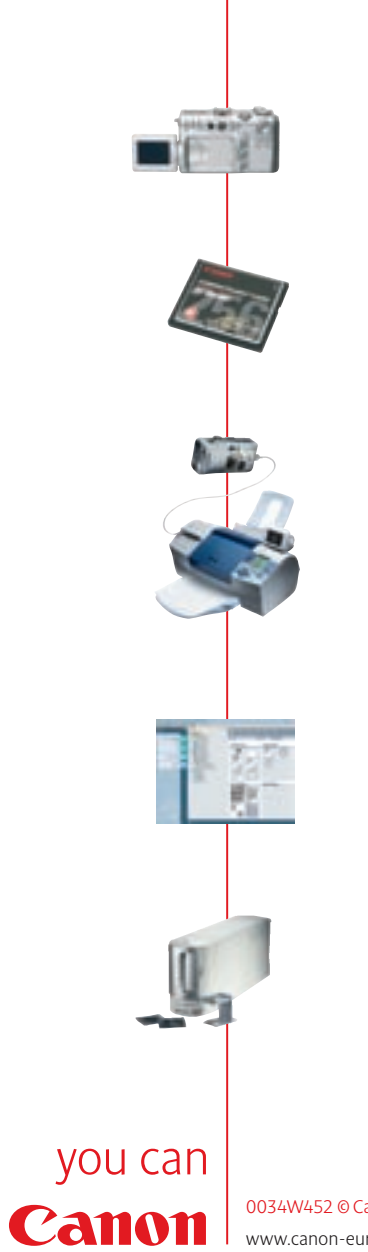

0034W452 © Canon Europe Ltd 2002 www.canon-europa.com

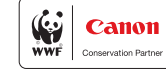

you can Canon

> **Viaggio nella fotografia digitale**

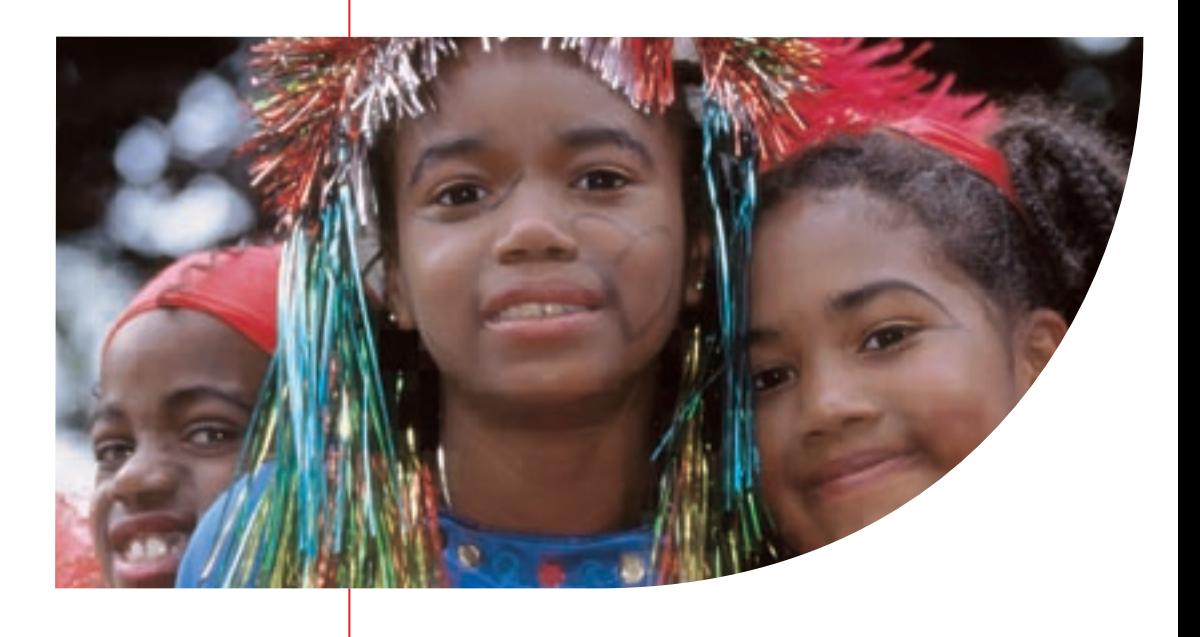

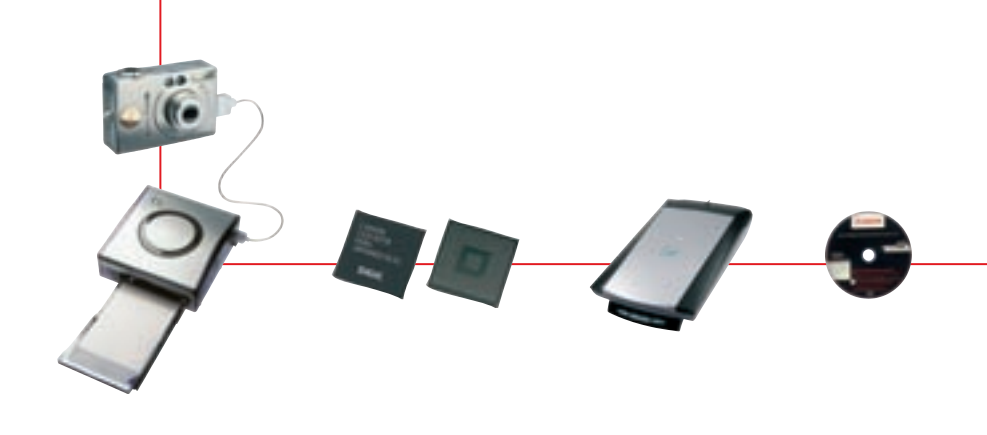

# Viag gio nella **fotografia digitale**

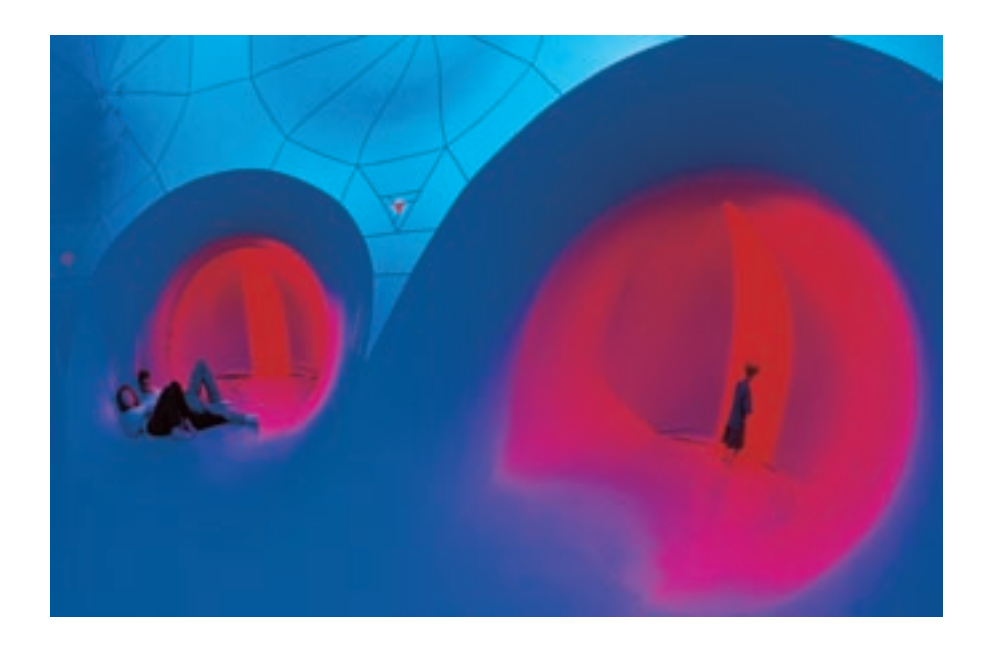

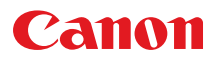

un processo sostanzialmente chimico. Le pellicole fotografiche sono costituite da uno strato di emulsione all'alogenuro di argento ricoperta di una base flessibile. Una volta esposta, la pellicola viene immersa in un liquido sviluppatore per rendere visibile l'immagine latente.

L'elaborazione digitale delle immagini porta la fotografia nell'era elettronica. Le immagini vengono acquisiste mediante una serie di fotosensori ed elaborate attraverso un software per computer.

L'aspetto più interessante dell'elaborazione digitale delle immagini sta però nel modo in cui il processo in questione si integra con altri sistemi elettronici. Le immagini possono essere trasmesse attraverso le linee telefoniche e visualizzate su Internet, oppure importate all'interno di applicazioni di impaginazione per illustrare bollettini, brochure o biglietti d'auguri.

E questo non è che l'inizio della fotografia digitale. Il futuro consentirà un numero assai maggiore di applicazioni e possibilità di utilizzo delle fotografie scattate con una fotocamera digitale.

*Le informazioni contenute in questa pubblicazione sono da intendersi come supplemento ai Libretti di Istruzioni forniti con le diverse fotocamere digitali Canon.*

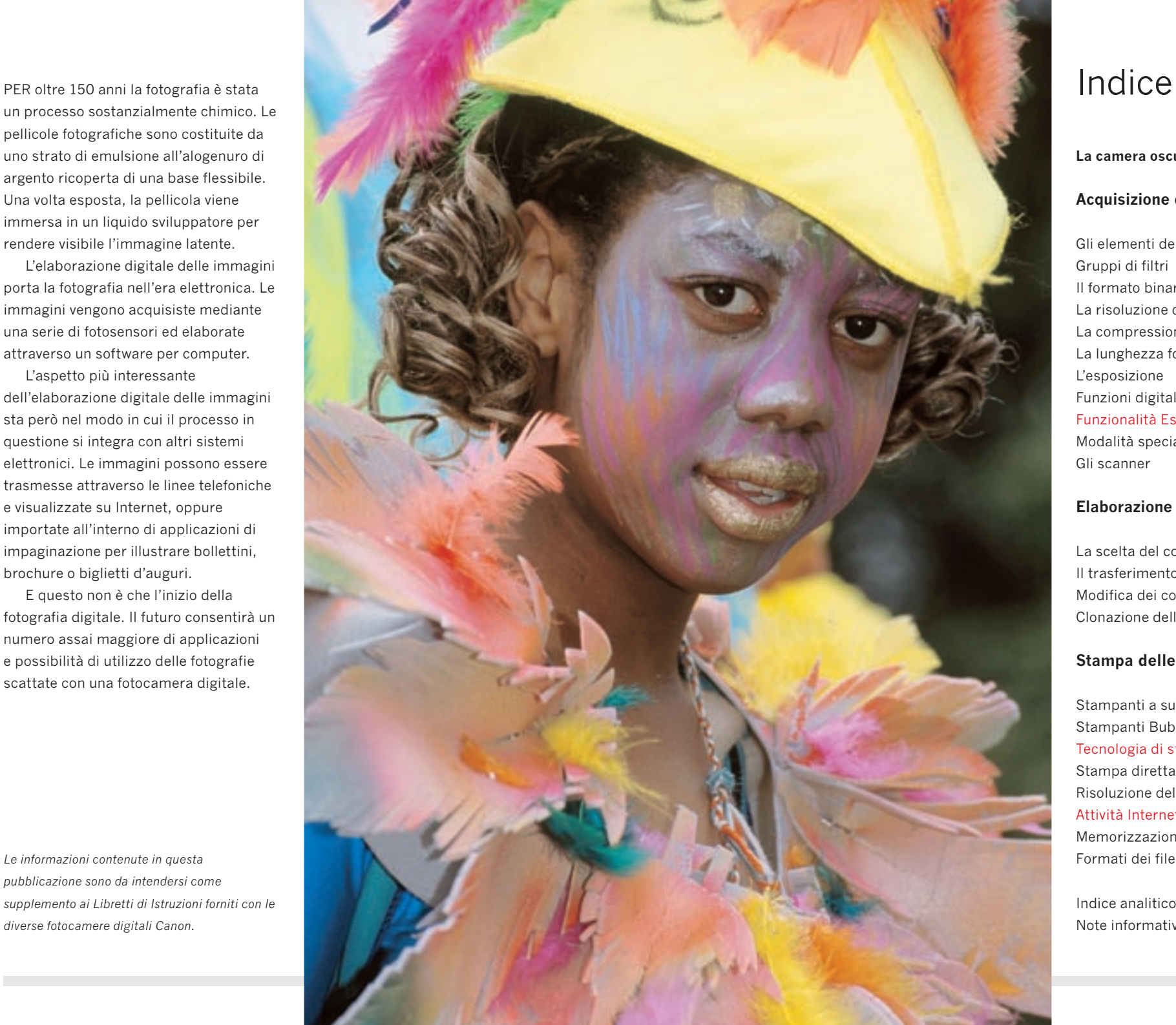

**La camera oscura digitale**

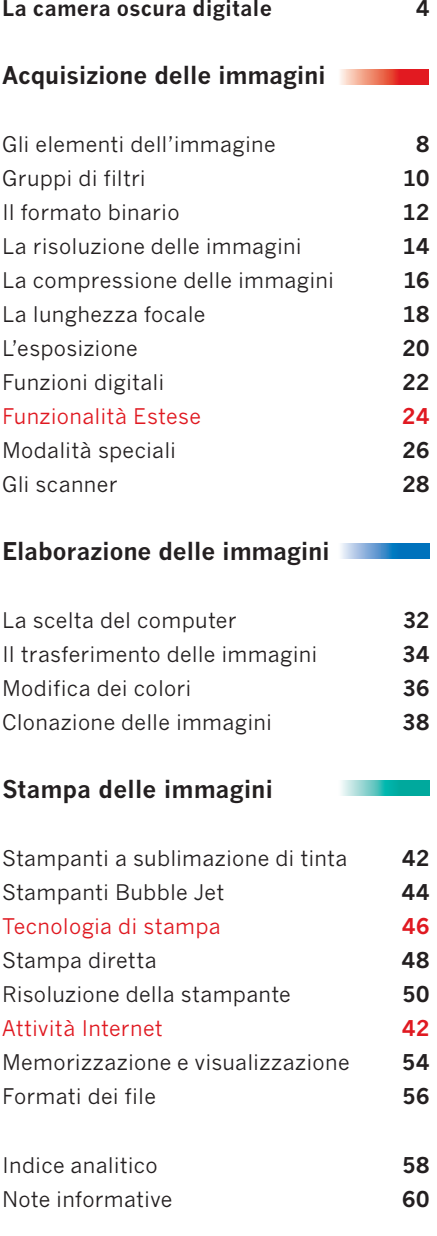

 **‹ Scanner piano**

# La **camera oscura digitale**

**Ecco la moderna camera oscura fotografica. Non ci sono sostanze chimiche, e non è affatto oscura.**

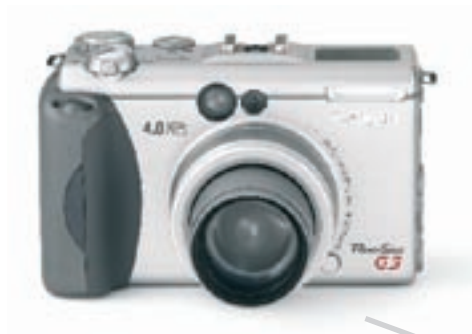

## **‹ Fotocamera digitale**

Assomiglia ad una normale fotocamera, e sotto molti aspetti è davvero così. L'obiettivo, il diaframma e l'otturatore sono parti note a chiunque abbia scattato delle fotografie su pellicola. Al posto della pellicola, la fotocamera digitale utilizza una serie di fotosensori con cui cattura le immagini come file elettronici.

## **Scheda memoria ›**

Dopo l'esposizione, le immagini digitali vengono memorizzate su una scheda memoria rimovibile, inserita all'interno della fotocamera. La fotocamera può essere collegata via cavo ad un computer per lo scaricamento delle immagini. In alternativa, la scheda memoria può essere rimossa ed inserita direttamente nel computer (se provvisto dell'apposita unità di lettura) o in un lettore esterno collegato al computer, oppure direttamente in una stampante compatibile.

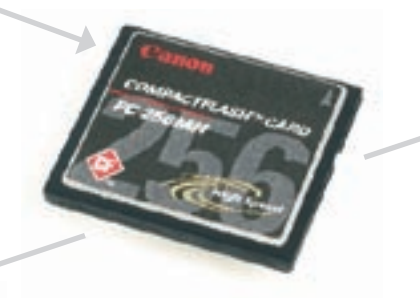

**B** NELLE

## **‹ Direttamente alla stampante**

Stampe fotografiche di alta qualità possono essere realizzate inserendo la scheda memoria in una stampante compatibile, quale la

Canon Bubble Jet S830D o S530D. È

anche possibile effettuare il collegamento diretto via cavo tra le nuove fotocamere digitali Canon ed alcune stampanti ad accesso diretto quali la Canon Bubble Jet S830D e S530D, CP-100 o CP-10 (la compatibilità può variare da un modello di fotocamera a un altro).

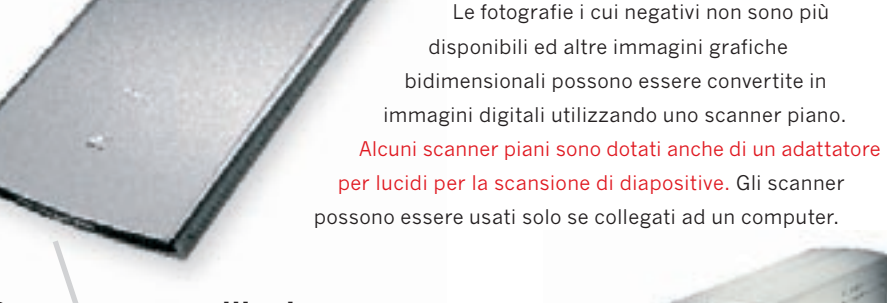

## **Scanner per pellicole ›**

Se poi si desidera convertire delle pellicole negative o dei lucidi in immagini digitali, è sufficiente utilizzare uno scanner per pellicole dedicato. Di solito queste unità di tipo desktop offrono la massima qualità, risoluzione e funzioni per la scansione di pellicole.

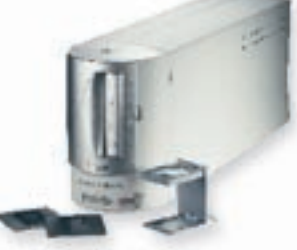

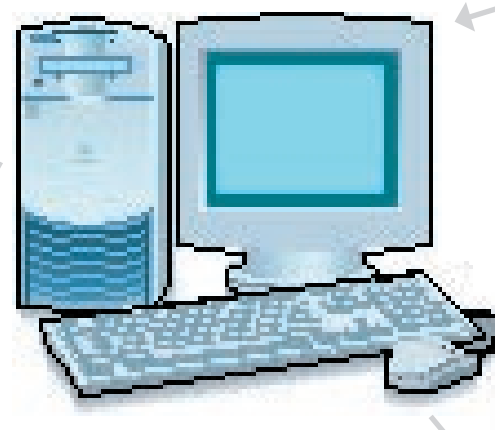

## **‹ Computer**

Il computer consente di visualizzare le immagini digitali e, all'occorrenza, di modificarle. Le immagini in questione possono poi essere stampate sulla periferica collegata al computer. Oltre a ciò, i file di immagine digitale possono essere memorizzati in un computer, con un sistema di archiviazione che consenta di accedere facilmente alle fotografie in qualunque momento futuro.

## **Stampante ›**

Stampe di alta qualità possono essere realizzate con una stampante Bubble Jet o una stampante a sublimazione delle tinte. Le stampanti Canon attuali sono in grado di produrre immagini che non è assolutamente possibile distinguere dalle stampe effettuate tramite l'uso dei processi chimici tradizionali.

*Tutte le fotocamere digitali, le schede CompactFlash, le stampanti e gli scanner qui riprodotti sono disponibili presso qualsiasi rivenditore Canon.*

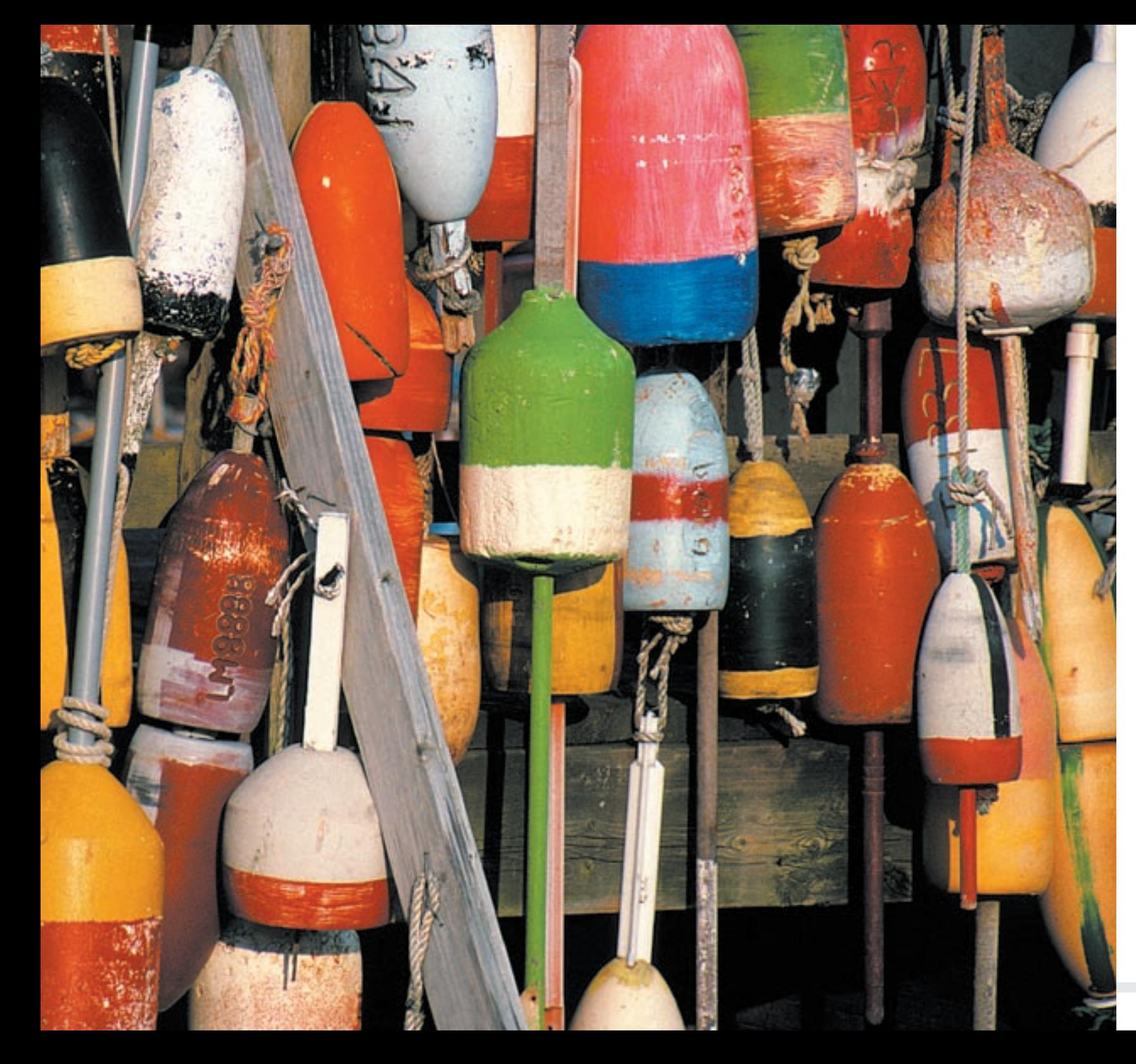

# Sezione 1 **Acquisizione dell'immagine**

IL modo più logico per acquisire un'immagine digitale è utilizzare una fotocamera digitale. Chiunque abbia utilizzato una fotocamera a pellicola, si troverà a proprio agio con l'intera linea di fotocamere digitali Canon. Molte delle funzioni sono le stesse.

Le immagini vengono acquisite da una serie di fotosensori ed i dati elettronici trasferiti su una scheda memoria. Dopo avere memorizzato i dati di immagine che si desiderano conservare, le altre informazioni possono essere cancellate dalla scheda, che può essere riutilizzata più e più volte.

Le fotocamere digitali Canon sono alimentate da batterie ricaricabili agli ioni di litio o all'idruro di metallo (nickel), anch'esse utilizzabili più volte.

Queste caratteristiche rivelano il grande rispetto per l'ambiente delle apparecchiature Canon.

## Gli elementi **dell'immagine**

**I pixel rappresentano le unità più piccole di cui sono costituite le immagini digitali.**

UNA FOTOCAMERA è sostanzialmente una scatola a prova di luce con una lente ad un'estremità ed un supporto di registrazione all'altra. Nel caso delle fotocamere digitali, il supporto di registrazione è un fotosensore.

#### **Fotosensori**

Un fotosensore è un dispositivo che converte la luce in cariche elettriche – quanto più intensa è la luce, tanto più grande sarà la carica.

Si immaginino diversi milioni di fotosensori allineati ed incolonnati in un'area dalle dimensioni di poco superiori a quelle di un'unghia. Quando un'immagine viene proiettata su questo insieme di sensori, ognuno di essi genererà una carica elettrica proporzionale alla luminosità della piccola porzione di immagine da esso

**In basso:** *Le prime fotocamere digitali utilizzavano fotosensori costituiti da circa 0,3 milioni di pixel. Oggi, in parecchie fotocamere Canon sono presenti fotosensori con oltre 4 milioni di pixel.*

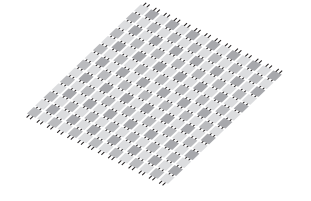

#### stesso acquisita.

Si immagini ora di poter registrare il valore di ogni carica elettrica e la sua esatta collocazione sulla griglia.

Una volta in possesso di tutte queste informazioni, si potrebbe prendere un enorme foglio di carta bianca, suddividerlo in una griglia di diversi milioni di riquadri ed iniziare a dipingere ogni riquadro in funzione del valore della carica elettrica relativa al fotosensore corrispondente. Laddove una carica corrispondesse a zero, significa che il sensore non è stato colpito da alcuna luce e che il relativo riquadro può essere dipinto di nero. Nel caso di una carica elevata, invece, il sensore è stato raggiunto da una luce molto intensa e può essere lasciato in bianco. Ai valori intermedi potrebbero essere abbinate diverse tonalità di grigio.

Una volta riempiti tutti i riquadri, si disporrebbe di una riproduzione in bianco e nero alquanto precisa della scena originale.

Questa è, in poche parole, la base della fotografia digitale. Fortunatamente, non occorrono grandi fogli di carta, pennelli e nemmeno ore ed ore di lavoro. Le fotocamere digitali acquisiscono le immagini in una frazione di secondo e le stampanti le riproducono in soli pochi minuti.

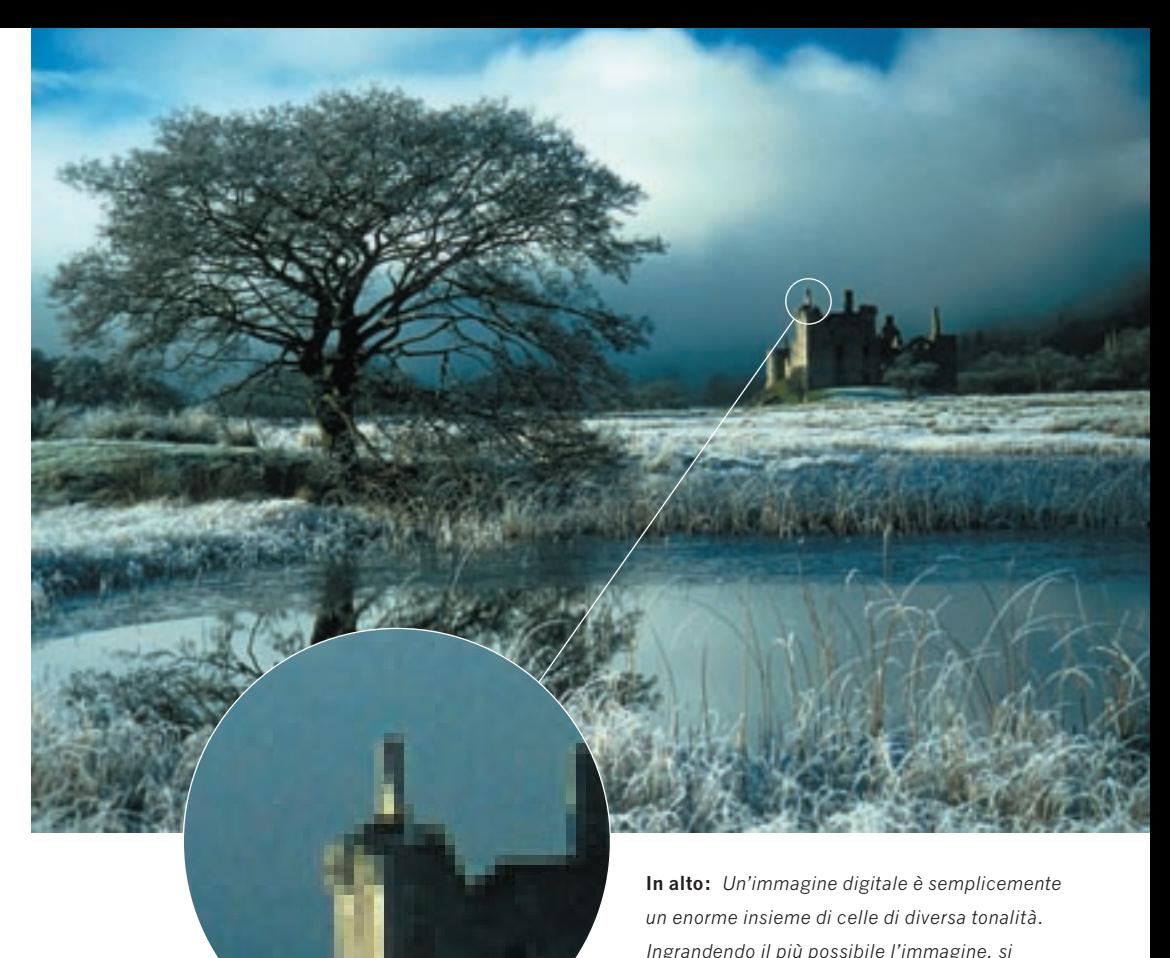

## **Elementi dell'immagine**

Le informazioni veicolate da ogni fotosensore vengono definite elementi dell'immagine, o più brevemente 'pixel'. Per associazione, il termine pixel viene anche utilizzato per indicare ogni singolo fotosensore della griglia.

*Ingrandendo il più possibile l'immagine, si potranno vedere le singole celle, paragonabili alla grana di un'emulsione su pellicola.*

# Gruppi **di filtri**

**I pixel non sono in grado di distinguere i colori. Per vedere il soggetto a colori, viene utilizzata una micro-griglia di filtri.**

I PIXEL non sono in grado di distinguere i colori. Essi possono solo registrare l'intensità della luce che li colpisce. Com'è dunque possibile acquisire un'immagine a colori? La soluzione sta nell'utilizzare una griglia di minuscoli filtri colorati sulla sommità di ogni fila di sensori, abbinando un filtro ad ogni pixel.

Si immagini un gruppo di quattro pixel. Uno è coperto da un filtro rosso, uno da un filtro blu e due da un filtro verde (per ogni filtro rosso e blu vengono usati due filtri verdi al fine di emulare la maggiore sensibilità dell'occhio umano al verde).

Il pixel coperto dal filtro rosso rileverà soltanto la luce rossa; gli altri pixel rileveranno la luce blu o verde. Dalla combinazione dei diversi livelli di luminosità di questi tre colori primari, ogni gruppo di quattro pixel fornirà tutti i dati relativi al colore di questa piccola area dell'immagine. Ripetendo questa rilevazione per tutti i gruppi di quattro pixel del fotosensore, si avranno i dati relativi ai colori dell'intera immagine.

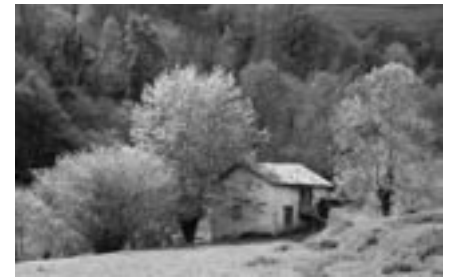

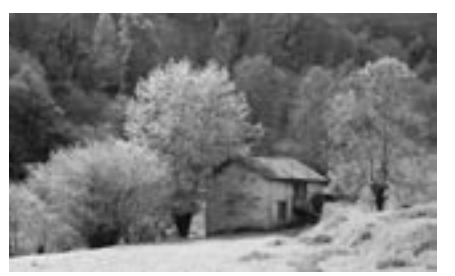

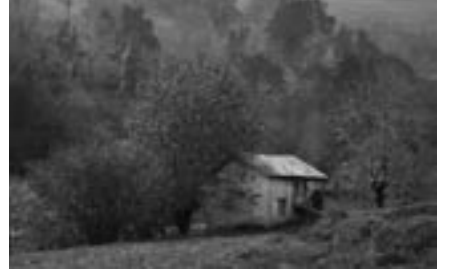

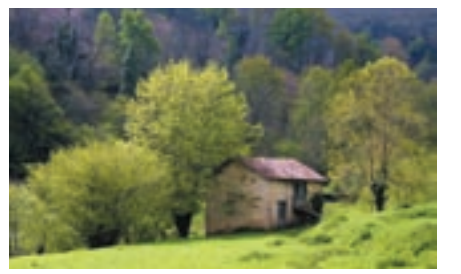

*Canale del blu Rosso, verde e blu*

### **File di CCD**

I sensori utilizzati nella maggior parte delle fotocamere digitali Canon sono i cosiddetti 'Charged Coupled Device' o CCD.

Una volta esposti i pixel alla luce, le cariche elettriche vengono trasferite ad un amplificatore elettrico separato.

Il processo di scaricamento delle informazioni all'amplificatore è rapido, ma anche questa minima frazione di secondo è estremamente significativa. Questo arco di tempo determina il numero di fotogrammi che possono essere scattati ogni secondo dalla fotocamera.

## **Sensori CMOS**

Qualcuno avrà forse sentito parlare anche di un altro tipo di sensore immagine, chiamato CMOS. Si tratta dell'acronimo di 'Complimentary Metal Oxide Semiconductor', ovvero semiconduttore complementari all'ossido di metallo.

**A sinistra:** *Le immagini in bianco e nero mostrano i dati acquisiti dai sensori attraverso i filtri rosso, verde e blu, usati per dare origine Canale del rosso Canale del verde all'immagine a colori.*

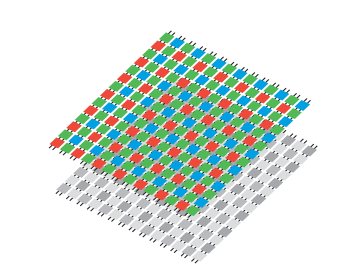

**In basso:** *I fotosensori sono particolarmente sensibili alle radiazioni infrarosse. Oltre alla griglia di filtri colorati, un altro filtro viene utilizzato per ridurre il livello di radiazioni infrarosse che raggiungono i sensori.*

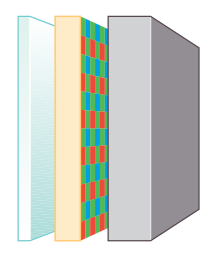

In passato, i sensori CMOS davano origine ad immagini di qualità mediocre e non venivano utilizzati nelle fotocamere digitali Canon. Oggi, però, la Canon ha sviluppato una tecnologia in grado di eliminare i disturbi elettronici secondari generati dai sensori CMOS, consentendo la realizzazione di immagini di qualità professionale.

Nella fotocamera Canon EOS D60 viene utilizzato un sensore CMOS da 6 milioni di pixel.

**A sinistra:** *I sensori riescono a rilevare e riprodurre i colori attraverso una griglia di filtri colorati. Ad ogni sensore viene quindi sovrapposto un filtro.*

## Il formato **binario**

**Vediamo in che modo la vostra fotocamera digitale immagazzina tutti i pixel di dati ricevuti.**

LE informazioni provenienti dalle file di sensori CCD o CMOS sono analogiche. Si tratta di una serie di rilevazioni delle cariche elettriche generate dai fotosensori. Per memorizzare queste informazioni in un formato leggibile da computer e stampanti, i dati devono essere convertiti nel formato binario.

I computer sono in grado di riconoscere solo due stati contrapposti on ed off. A questi stati viene attribuito rispettivamente il valore di 1 e 0. Un numero binario è semplicemente una stringa di cifre binarie, quali 1 e 0, o, in altre parole, di 'bit'.

Il valore di ogni bit dipende dalla sua posizione all'interno della stringa. Partendo da destra, la prima posizione equivale a 1, la seconda a 2, la terza a 4, la quarta a 8, e così via. Questo significa che il numero binario 1010 equivale a 8+2, ovvero a dieci.

La maggior parte della fotografia digitale si basa su stringhe di otto cifre. '11111111' equivale a 128+64+32+16+8+4+2+1, cioè a 255. Inoltre, i computer sono in grado di riconoscere anche la sequenza '00000000', il che fa sì che da stringhe di 8 cifre possano essere formati 256 diversi valori.

Questo significa che le informazioni di ciascun pixel possono essere

### **01000101100001000 0001001001110011 0000100000010001 11110101100101110 01110010101010101**

**In alto:** *Le immagini digitali vengono registrate come gruppi di milioni di cifre binarie (1 e 0). Queste sequenze di numeri vengono poi trasformate in immagini a colori da un computer o da una stampante.*

memorizzate come valori compresi tra 0 e 255 – a rappresentare 256 diverse tonalità di grigio.

Se, però, abbiamo a che fare con gruppi di pixel associati a filtri rossi, verdi e blu, raccoglieremo tre diversi tipi di dati. Al posto di una sola stringa di 8 bit, avremo così tre stringhe, cioè 24 bit, che definiranno il colore e la luminosità dell'area di pixel in questione. Il numero dei bit viene spesso definito come intensità dei colori.

Quanti diversi colori si possono ricavare da un'intensità pari a 24 bit? Basta moltiplicare 256 x 256 x 256. La risposta è più di 16,7 milioni di colori! Questo dà un'idea di quanti colori l'occhio umano sia in grado di distinguere.

### **Schede memoria**

I dati digitali devono poter essere memorizzati all'interno della fotocamera. Diversi sono i supporti di memorizzazione attualmente disponibili, ma nelle fotocamere digitali Canon vengono usate le schede CompactFlash.

Si pensi a una scheda come ad una matrice gigante suddivisa da linee che si intersecano. Ogni intersezione contiene un bit di dati. Man mano che le informazioni vengono scaricate nella scheda, le singole intersezioni assumono il valore di 1 o 0. In un secondo tempo, questi dati potranno essere recuperati dalla scheda per riassemblare le immagini sullo schermo di un computer o direttamente in stampa attraverso una stampante.

Le schede CompactFlash sono disponibili in diversi formati, a partire da una capacità di 8MB fino a 1 GB o più.

 La capacità delle schede determina il numero di immagini memorizzabili sulle medesime.

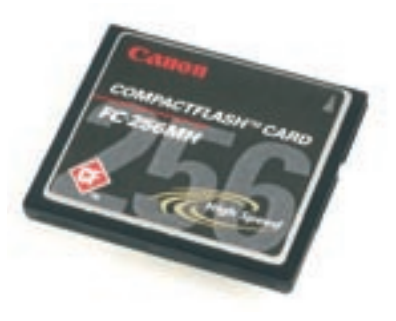

**In alto:** *Le schede CompactFlash sono estremamente compatte, circa 42 x 36 mm. La figura illustra le dimensioni reali di una scheda. Le schede Type II hanno uno spessore leggermente superiore a quello delle schede Type I. Negli alloggiamenti Type I possono essere utilizzate solo schede Type I, mentre entrambi i tipi di schede possono essere utilizzati negli alloggiamenti Type II.*

### **Quanti bit?**

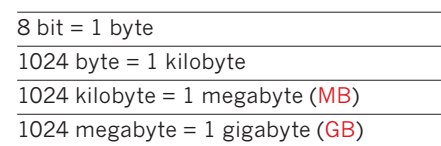

*Il termine 'kilo' (chilo) viene normalmente utilizzato per rappresentare una quantità pari a 1000. Nel sistema binario usato dai computer, tuttavia, i numeri si susseguono secondo la seguente sequenza: 1, 2, 4, 8, 16, 32, 64, 128, 256, 512, 1024, ecc. Il numero più vicino a 1000 in questa sequenza è 1024, ragion per cui il termine 'kilo' viene associato a questo numero.*

# La risoluzione **delle immagini**

**Le immagini ad alta risoluzione sono le migliori in termini di qualità – ma danno origine a file di dimensioni maggiori.**

LA risoluzione di un'immagine prodotta da una fotocamera digitale dipende da una serie di fattori diversi. Uno di questi, spesso sottovalutato, è la qualità dell'obiettivo della fotocamera. Indipendentemente dal fatto che si stia riprendendo con la pellicola o con fotosensori, se la qualità dell'obiettivo è bassa, si produrrà un'immagine di bassa qualità. Questa realtà non è tuttavia una cosa di cui preoccuparsi con le fotocamere digitali Canon. La Canon produce obiettivi per fotocamere da oltre 60 anni e proprio da quest'esperienza ha attinto importanti elementi per le proprie fotocamere digitali.

Un altro fattore è il numero di pixel del sensore immagini. Le prime fotocamere digitali impiegavano gruppi di sensori da circa 0,3 milioni di pixel, quantità insufficiente a registrare i dettagli più piccoli. Alcune delle fotocamere professionali più recenti arrivano ad avere oltre 11 milioni di pixel.

Terzo fattore, di importanza fondamentale, è il modo in cui la fotocamera elabora i dati. Due fotocamere diverse, con obiettivi simili e lo stesso numero di pixel, daranno risultati diversi se il metodo utilizzato dalle medesime

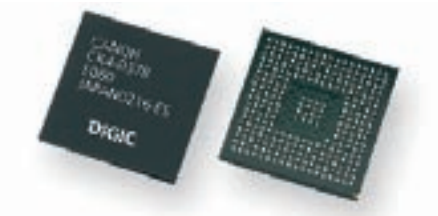

per l'elaborazione dei dati è diverso.

Le più recenti fotocamere Canon usano un DSP (digital signal processor, processore digitale del segnale) dedicato, chiamato DIGIC, sviluppato e prodotto da Canon. Tale processore offre qualità dell'immagine e precisione

nell'autofocus, elaborazione super veloce e basso consumo. Esso estrae la massima qualità dai dati dei pixel per fornire immagini che conservano ogni dettaglio e tonalità dell'originale.

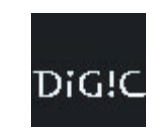

### **Numero di pixel**

Di questi tre fattori, il più facile da valutare è il numero di pixel. Il numero dei pixel viene indicato tra le specifiche di ogni fotocamera digitale – solitamente in termini di righe e colonne. La Digital IXUS v<sup>3</sup>, per esempio, vanta 2080 colonne e 1542 righe di pixel, per un totale di 3,2 milioni di pixel.

Se si catturano tutte le immagini alla massima risoluzione in pixel, si riempirà rapidamente la scheda CompactFlash, dal momento che i file creati avranno grandi dimensioni. Tutti questi dati sono davvero necessari? Se le immagini sono destinate a essere stampate su carta con una stampante, la risposta probabilmente è sì. Se le stampe dovranno essere di grandi dimensioni, è veramente necessaria una elevata risoluzione. Tuttavia, se si scattano foto per un sito

web di Internet o per la realizzazione di un

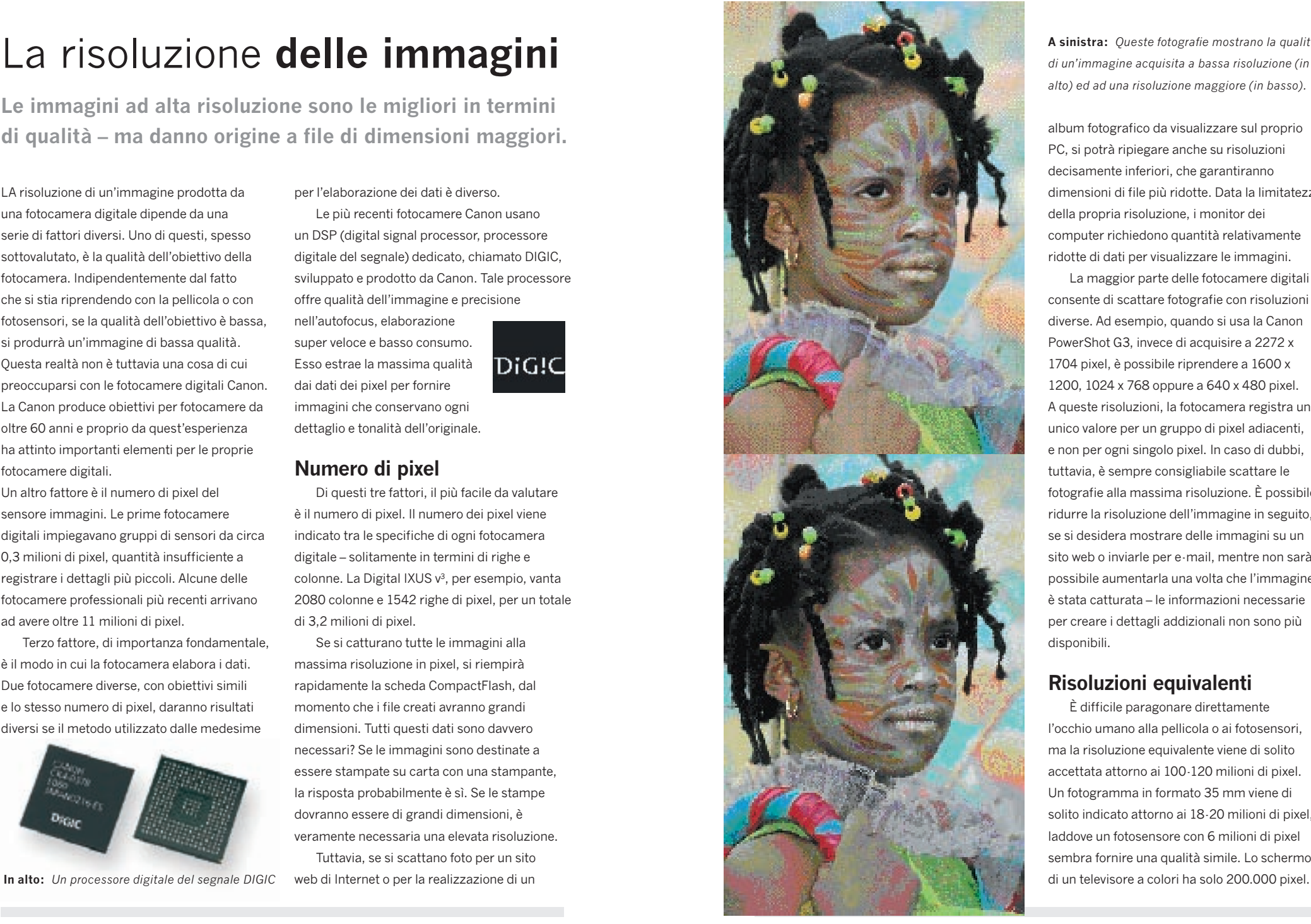

**A sinistra:** *Queste fotografie mostrano la qualità di un'immagine acquisita a bassa risoluzione (in alto) ed ad una risoluzione maggiore (in basso).*

album fotografico da visualizzare sul proprio PC, si potrà ripiegare anche su risoluzioni decisamente inferiori, che garantiranno dimensioni di file più ridotte. Data la limitatezza della propria risoluzione, i monitor dei computer richiedono quantità relativamente ridotte di dati per visualizzare le immagini.

La maggior parte delle fotocamere digitali consente di scattare fotografie con risoluzioni diverse. Ad esempio, quando si usa la Canon PowerShot G3, invece di acquisire a 2272 x 1704 pixel, è possibile riprendere a 1600 x 1200, 1024 x 768 oppure a 640 x 480 pixel. A queste risoluzioni, la fotocamera registra un unico valore per un gruppo di pixel adiacenti, e non per ogni singolo pixel. In caso di dubbi, tuttavia, è sempre consigliabile scattare le fotografie alla massima risoluzione. È possibile ridurre la risoluzione dell'immagine in seguito, se si desidera mostrare delle immagini su un sito web o inviarle per e-mail, mentre non sarà possibile aumentarla una volta che l'immagine è stata catturata – le informazioni necessarie per creare i dettagli addizionali non sono più disponibili.

### **Risoluzioni equivalenti**

È difficile paragonare direttamente l'occhio umano alla pellicola o ai fotosensori, ma la risoluzione equivalente viene di solito accettata attorno ai 100-120 milioni di pixel. Un fotogramma in formato 35 mm viene di solito indicato attorno ai 18-20 milioni di pixel, laddove un fotosensore con 6 milioni di pixel sembra fornire una qualità simile. Lo schermo

## **La compressione** delle immagini

**I file di grandi dimensioni possono essere ridotti. Le immagini sono migliori rispetto a quelle acquisite ad una risoluzione inferiore?**

OLTRE a consentire di scegliere tra due o più risoluzioni (o livelli di qualità), la maggior parte delle fotocamere digitali offre anche la compressione dei file. A questo scopo, due o più tecniche diverse vengono usate per memorizzare i dati in uno spazio più piccolo. Una volta riaperto sul computer o per la stampa, il file ritorna alle dimensioni originarie.

Uno dei formati di compressione

**In basso:** *Entrambe le foto sono state scattate alla massima risoluzione, ma, mentre per la prima non è stata usata alcuna tecnica di compressione, la seconda è stata notevolmente compressa. Sebbene non vi sia molta differenza tra queste due immagini, la perdita di qualità diventa evidente quando si realizzano stampe di grandi dimensioni da file compressi.*

usati dalle fotocamere digitali Canon è il formato JPEG. In parole povere, il software va alla ricerca di aree in cui tutti i pixel sono caratterizzati dallo stesso colore e luminosità. Registra tutti i dati del primo pixel, dopo di che segnala che il successivo gruppo di pixel presenta le stesse caratteristiche. Questo sistema richiede molto meno spazio rispetto alla registrazione integrale di tutti i dettagli di ogni pixel. Quando il file immagine viene aperto per essere visualizzato o stampato, i dati del primo pixel vengono ripetuti per tutti i pixel del gruppo in questione.

Possono essere selezionati diversi livelli di compressione JPEG, il che può dare origine a file con dimensioni fino a 1/100 di quelle originali. Man mano che la compressione aumenta, però,

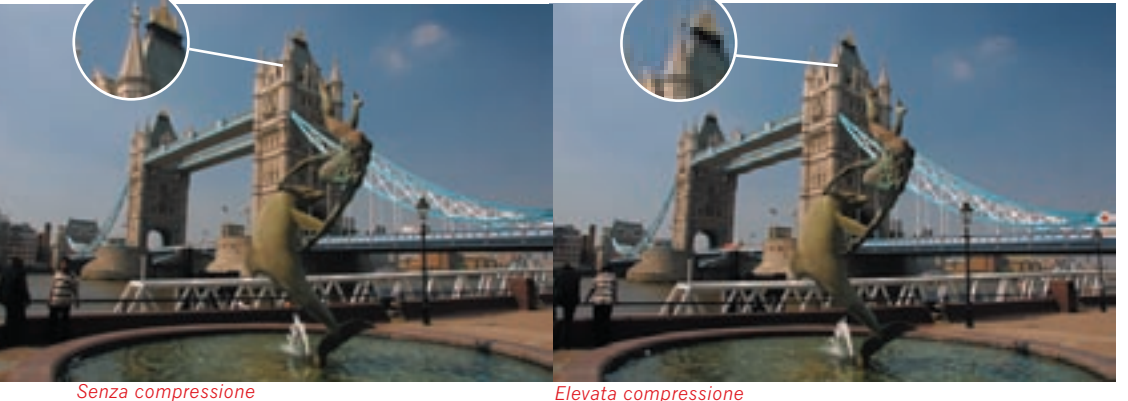

il software inizia a raggruppare pixel con caratteristiche meno simili quanto a colore e luminosità, il che porta, al momento della riapertura del file, alla perdita di qualche dettaglio.

I livelli di compressione maggiore, pertanto, dovrebbero essere utilizzati solo laddove possa essere accettato un deterioramento della qualità di immagine.

La compressione JPEG viene definita 'compressione con perdita di dati', dato che alcuni dettagli dell'immagine vanno perduti. Esistono, però, anche alcune tecniche di compressione 'senza perdita di dati'. Queste tecniche vengono usate dalla fotocamere digitali Canon quando le immagini alla massima risoluzione

vengono memorizzate sotto forma dati GREZZI (RAW).

La compressione senza perdita di dati si avvale di algoritmi matematici per elaborare i dati, riducendo la quantità di spazio necessario. Questo tipo di compressione è reversibile, così che, quando il file viene aperto, non si verifica alcun deterioramento della qualità di immagine rispetto al file originale.

La compressione senza perdita di dati non può, però, dare origine a file dalle dimensioni paragonabili a quelle del formato JPEG, anche se i file in formato Canon RAW possono spesso occupare un quarto dello spazio rispetto ai file non compressi.

*Il modello Canon PowerShot G3 offre quattro diverse risoluzioni (Alta, Media 1, Media 2 e Bassa) e tre livelli di compressione dei file (Superfine, Fine e Normale), oltre al formato di dati RAW.*

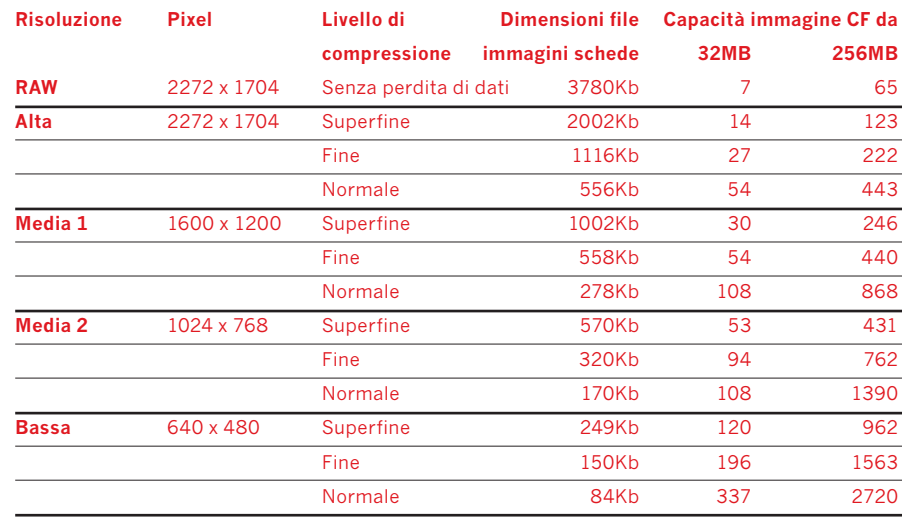

*I dati della tabella sono stati rilevati alle condizioni di misurazione Canon standard e possono variare a seconda della scena, del soggetto o della configurazione della fotocamera.*

## **La lunghezza** focale

**L'importanza delle lunghezze focali degli obiettivi nelle fotocamere digitali**

LE dimensioni dei fotosensori della maggior parte delle fotocamere digitali sono spesso inferiori a quelle di un fotogramma di una pellicola da 35mm. In alcuni modelli, la loro larghezza è persino inferiore a 10 mm. In questo caso è come se si parlasse di una larghezza di 36 mm per una pellicola da 35mm.

Questo significa che, se su entrambe le fotocamere si utilizzassero obiettivi con la stessa lunghezza focale, il fotosensore dalle dimensioni inferiori acquisirebbe un'area di immagine più piccola rispetto a quella di un fotogramma da 35mm. Il sensore acquisirebbe cioè solo la parte centrale dell'immagine impressa sulla pellicola da 35mm.

Dato che i fotosensori possono avere dimensioni diverse, e data la familiarità di molti utenti con le immagini acquisite da fotocamere da 35mm con obiettivi di lunghezza focale diversa, è ormai

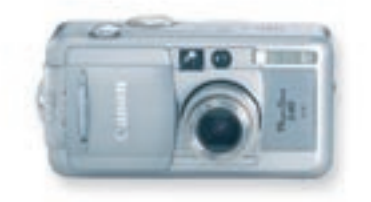

**In alto:** *Il campo visivo degli obiettivi è minore nelle fotocamere digitali rispetto alle fotocamere da 35mm.*

comune paragonare il campo visivo degli obiettivi delle fotocamere digitali a quello degli obiettivi delle fotocamere da 35mm.

### **Lunghezze focali equivalenti**

Se in entrambe le fotocamere si usassero obiettivi con la stessa lunghezza focale, il campo visivo del fotogramma da 35mm sarebbe maggiore rispetto a quello del più piccolo fotosensore. Per ottenere gli stessi risultati, sulla fotocamera da 35mm si dovrebbe utilizzare un obiettivo con lunghezza focale maggiore. In questo modo si ridurrebbe il campo visivo dell'immagine da 35mm, eguagliandolo a quello dell'obiettivo della fotocamera digitale.

Per esempio, per ottenere la stesso campo visivo di un obiettivo da 4mm su una fotocamera digitale, con una fotocamera da 35mm si dovrebbe usare un obiettivo da 28mm. Questo concetto viene in genere indicato come 4mm (equivalente a 28mm per pellicole da 35mm).

E' importante capire che non vi sono variazioni nella lunghezza focale effettiva degli obiettivi usati per le fotocamere digitali e da 35mm.

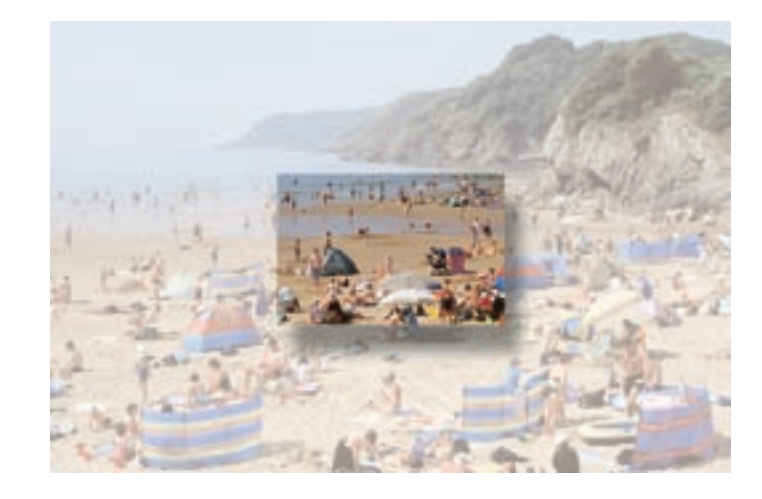

#### **Zoom digitale**

Le fotocamere digitali Canon sono caratterizzate da obiettivi con zoom ottico. Questo consente di modificare la lunghezza focale in modo da produrre effetti analoghi a quelli ottenuti con un grandangolo o un teleobiettivo.

Alcuni modelli dispongono anche di una funzione di zoom digitale, che amplia il raggio d'azione telefotografico dello zoom ottico. Lo zoom digitale opera prendendo la porzione centrale

**In alto:** *Usando obiettivi aventi la stessa lunghezza focale sia su una fotocamera digitale che su una da 35mm, la porzione di immagine acquisita con la fotocamera digitale sarebbe notevolmente inferiore.*

dell'immagine ed ingrandendola in modo da riempire l'inquadratura. Poichè l'intera inquadratura viene realizzata da un numero di pixel ridotto, si verificherà una diminuzione della risoluzione.

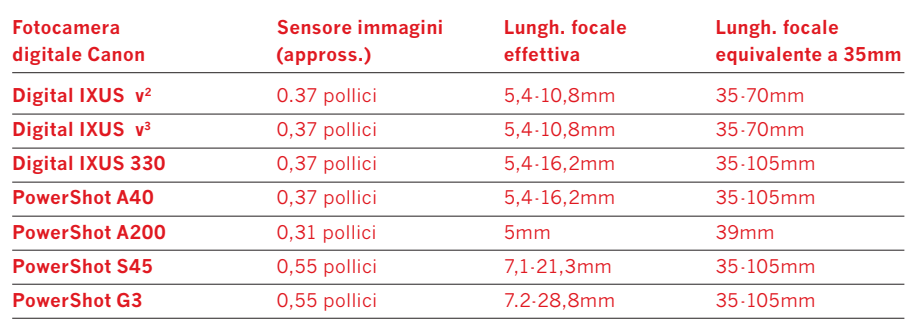

## **L'esposizione**

**L'esposizione con le fotocamere digitali è praticamente identica a quella eseguita con qualsiasi altra fotocamera.**

QUANDO si scatta una fotografia, i fotosensori vengono esposti alla luce. Due sono gli elementi del processo di esposizione – l'intensità della luce e la lunghezza del tempo durante il quale la medesima agisce sui sensori.

L'intensità della luce viene controllata dal diaframma (apertura dell'obiettivo). La durata dell'esposizione viene controllata dall'azione dell'otturatore.

Le dimensioni del diaframma in funzione della lunghezza focale dell'obiettivo vengono definite dall'espressione f/numero. I diaframmi

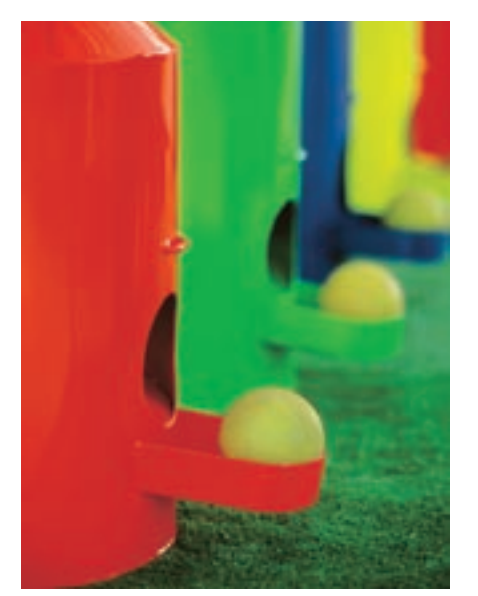

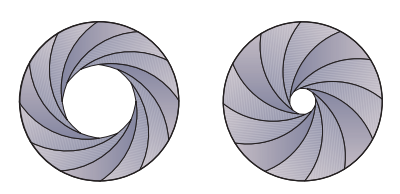

**In alto:** *Il diaframma è costituito da una serie di lamelle di metallo regolabili.*

più grandi sono rappresentati da numeri più piccoli, quali f/2,8 o f/4. I diaframmi più piccoli sono rappresentati da numeri più grandi, quali f/16 o f/22.

L'otturatore della fotocamera si apre e si chiude per esporre i sensori alla luce che passa attraverso il diaframma. I fotosensori sono molto sensibili alla luce, il che comporta tempi di esposizione molto brevi – in genere 1/125 di secondo.

Molte fotocamere dispongono di una modalità di esposizione completamente automatica, chiamata AE Programma. In questo caso, la fotocamera rileva l'intensità della luce e regola automaticamente il tempo di scatto ed il diaframma in modo da ottenere l'esposizione corretta.

**A sinistra:** *La modifica dell'apertura del diaframma può dare luogo a differenze sostanziali in una fotografia. Un diaframma più aperto - quale f2,8 - riduce la profondità di campo dell'immagine.*

#### **Modalità creative**

Alcune fotocamere dispongono di diverse modalità creative di scatto. La modalità a priorità dei tempi di scatto, per esempio, consente di scegliere il tempo di scatto, lasciando che la fotocamera selezioni la corretta apertura del diaframma per ottenere un'esposizione ottimale. Nella modalità a priorità dei diaframmi, invece, l'utente seleziona l'apertura del diaframma mentre la fotocamera imposta il tempo di scatto. Con la modalità manuale, infine, è l'utente a selezionare sia il tempo di scatto che il valore del diaframma.

Le impostazioni più comunemente utilizzate per il diaframma sono in genere le seguenti: f/2,8, f/4, f/5,6, f/8, f/11, f/16 e f/22. Il significato di questa sequenza è che ogni parametro lascia passare una quantità doppia o dimezzata di luce attraverso il diaframma rispetto al successivo valore più elevato o più basso. Anche le impostazioni dei tempi di scatto vengono indicate secondo una modalità analoga.

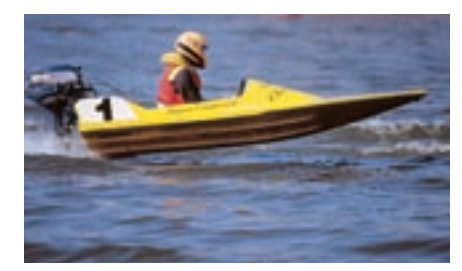

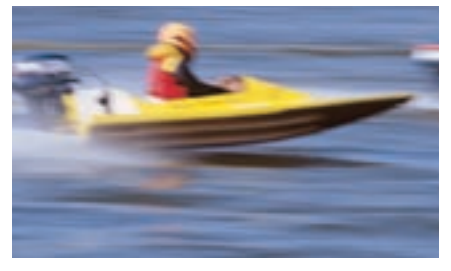

**In alto:** *Quando si fotografano oggetti in rapido movimento, è possibile usare tempi di scatto più rapidi per 'congelare' l'azione (foto in alto) o più lenti per creare un effetto sfuocato (foto in basso).*

Questo significa che è possibile alterare il tempo di scatto e l'apertura del diaframma senza influire sull'esposizione. Per esempio, una foto scattata con un'esposizione pari a 1/ 125 di secondo ed un diaframma di f/8 avrebbe potuto anche essere scattata con un'esposizione di 1/250 di secondo ed un diaframma di f/5,6.

Questa semplice relazione tra il tempo di scatto e l'apertura del diaframma è alla base della maggior parte della fotografia creativa.

# Funzioni **digitali**

**Alcune funzioni delle fotocamere digitali non sono presenti nelle fotocamere a pellicola. Ecco una breve carrellata delle funzioni più comuni.**

## **Previsualizzazione**

Il display LCD delle fotocamere digitali ha diverse funzioni. In primo luogo,

visualizza la fotografia appena scattata. Per quanto piccola (in genere da 1,5 a 1,8 pollici di larghezza), l'immagine visualizzata è abbastanza grande da consentire all'utente di

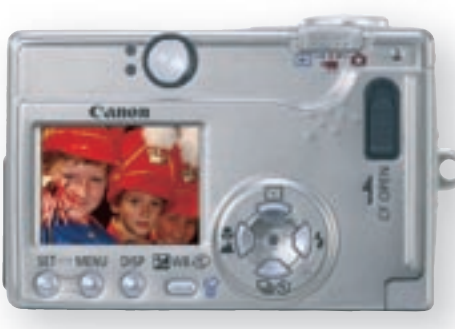

rivedere una o tutte le foto memorizzate sulla scheda. Si tratta di una funzione utile al termine di una sessione

> fotografica. L'utente potrebbe, infatti, scoprire di avere scattato diverse foto allo stesso soggetto e decidere di cancellarne alcune.

Infine, nella maggior parte delle fotocamere digitali, dal display **In alto:** *Il display LCD consente di visualizzare in un istante una foto scattata in precedenza.*

controllare inquadratura ed esposizione.

Qualora la foto non rispondesse ai propri desideri, è possibile cancellarla e scattarla di nuovo.

Nella maggior parte delle fotocamere, lo schermo può essere attivato mentre si sta preparando la fotocamera per scattare la foto. Si tratta di una valida alternativa al mirino ottico, in particolare per i primi piani e l'acquisizione di immagini mobili, dato che l'immagine visualizzata sul display è molto più precisa rispetto a quella del mirino per quanto riguarda ciò che viene effettivamente rilevato dall'obiettivo della fotocamera.

In secondo luogo, il display consente di

è anche possibile accedere a diverse funzioni attraverso un menu. E' da qui che si può modificare la data e l'ora, la luminosità del display LCD o formattare la scheda CompactFlash, attivare o disattivare il cicalino della messa a fuoco automatica, e molto altro ancora (Le funzioni possono variareda una fotocamera all'altra).

## **Informazioni sull'immagine**

La maggior parte delle fotocamere digitali acquisisce molto di più di semplici immagini. In occasione di ogni esposizione è possibile registrare anche la data e l'ora dello scatto, il numero del file o dell'immagine, la qualità o

le dimensioni dell'immagine, ed altre informazioni relative all'esposizione. Questi dati possono essere richiamati in modalità di previsualizzazione mentre la scheda CompactFlash è inserita nella fotocamera.

## **Bilanciamento del bianco**

Il colore della luce cambia a seconda del tipo e delle condizioni di illuminazione, e questi fattori possono influenzare il bilanciamento del bianco delle foto scattate. La funzione di bilanciamento automatico del bianco (AWB) delle fotocamere digitali Canon determina i parametri di configurazione più adatti per ottenere un bilanciamento dei colori il più naturale possibile.

Alcune fotocamere consentono di predefinire alcune opzioni di bilanciamento del bianco (luce diurna, lampada al tungsteno o fluorescente, flash, ecc.) utilizzabili in funzione delle condizioni di illuminazione.

## **Sensibilità ISO**

Sebbene i fotosensori non reagiscano alla luce allo stesso modo delle pellicole, è possibile confrontare la loro sensibilità con quella delle pellicole, ricavando così una classificazione equivalente alla scala ISO.

La sensibilità dei fotosensori può essere modificata, al fine di consentire di scattare una foto con sensibilità equivalente a ISO 100, la successiva, per esempio, a ISO 400, e così via.

Come anche per le pellicole, però, sensibilità (o velocità) superiori implicano una qualità inferiore, ragion per cui è consigliabile selezionare una sensibilità equivalente a ISO 50 o ISO 100 a meno che l'illuminazione sia molto scarsa e sia indispensabile aumentare la sensibilità.

**In basso:** *La temperatura dei colori della luce del giorno cambia frequentemente. Il bilanciamento automatico del bianco (AWB) contribuisce in genere ad attenuare le differenze.*

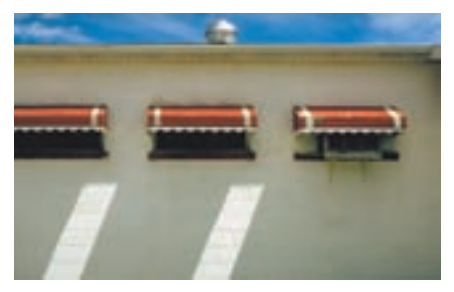

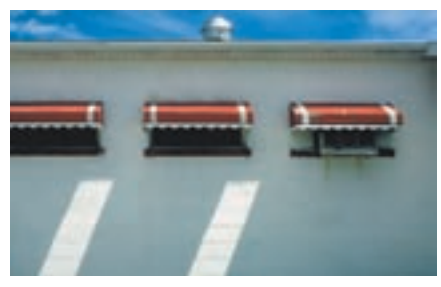

*Con AWB Senza AWB*

# **Funzioni** avanzate

**Sistemi di esposizione intelligenti, metodi selezionabili di messa a fuoco ed effetti fotografici.**

Le prime macchine fotografiche determinavano le impostazioni di esposizione misurando la luminosità della luce che veniva riflessa alla macchina. Anche se questo metodo funziona bene con alcuni soggetti, non è adatto per scene retroilluminate o per situazioni in cui vi sono grandi zone di luce o di toni scuri.

I modelli attuali sono più sofisticati e scelgono le impostazioni facendo riferimento a un database incorporato di informazioni provenienti da condizioni della vita reale. Le più recenti fotocamere Canon usano la tecnologia Intelligent Scene Analysis based on Photographic Space (iSAPS, analisi intelligente della scena sulla base dello spazio fotografico).

Lo 'spazio fotografico' è costituito da dati analizzati statisticamente che definiscono la frequenza della ripresa fotografica sulla base di vari parametri quali la lunghezza focale, la distanza del soggetto, la distanza fra la fotocamera e il soggetto e la luminosità della scena. Questi dati, esclusivi di Canon, sono stati generati analizzando migliaia di fotografie raccolte in oltre 60 anni di ricerca, progettazione e produzione di macchine fotografiche.

Inizialmente, questa tecnologia era incorporata in modelli recenti per controllare l'AE e l'AWB (AE = Auto

Esposizione / AWB = Bilanciamento automatico del bianco) (AE/AWB intelligenti con iSAPS). Ora invece viene usata per ottenere un autofocus più veloce (AF ad alta velocità con iSAPS) limitando la ricerca iniziale della messa a fuoco a una gamma di distanze suggerita dall'analisi dello spazio fotografico.

Per un maggior controllo creativo, alcune fotocamere digitali offrono

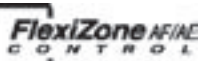

il 'Flexizone AF/AE'. Questo consente di spostare liberamente l'inquadratura di misurazione per l'AF/AE all'interno del mirino sull'area più importante del soggetto.

**In basso***: Questa è una interpretazione visiva del concetto di spazio fotografico. La luminosità del soggetto è stata tracciata e confrontata con la distanza del soggetto. I risultati per migliaia di immagini hanno dimostrato che i soggetti più luminosi sono di solito più vicini alla fotocamera.*

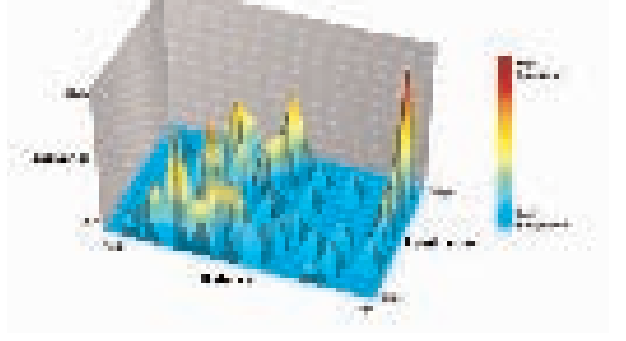

## **Più punti di AF**

Un'alternativa al controllo Flexizone è il nuovo sistema di AiAF a 9 punti presente sulle fotocamere IXUS v3 e PowerShot S45. Per ciascuno dei nove punti di messa a fuoco vengono effettuati dei rilevamenti sparsi attraverso tutta l'area del mirino. I punti che coprono l'area del soggetto più vicino alla fotocamera vengono poi resi attivi sia per la messa a fuoco che per l'esposizione.

#### **Orientamento della fotocamera**

L'algoritmo di misurazione dell'esposizione usato in molte fotocamere prevede che, nei paesaggi, il cielo si trovi nella parte superiore. Se si ruota la fotocamera su un lato per immagini verticali, il sistema di misurazione cercherà di dare un senso a una scena di paesaggio.

Numerose fotocamere digitali Canon, tuttavia, sono dotate di un sensore di orientamento. Se si ruota la fotocamera su un lato, il sistema sarà a conoscenza che si sta riprendendo in formato verticale. Questa informazione viene usata per regolare l'algoritmo di misurazione in modo che i paesaggi vengano esposti correttamente.

## **Effetti fotografici**

È possibile migliorare e modificare le immagini digitali usando un software di manipolazione delle immagini su un computer. Alcune fotocamere, tuttavia, consentono la manipolazione anche appena l'immagine è stata scattata e memorizzata su una scheda

#### CompactFlash.

Le impostazioni degli effetti fotografici permettono di riprendere in bianco e nero o in una tonalità seppia. È possibile aumentare la saturazione del colore per ottenere colori più vividi oppure scegliere un approccio neutro. (Gli effetti disponibili variano da una fotocamera a un'altra.)

**In basso***: A colori o in bianco e nero? La scelta è aperta quando si usa una fotocamera che offre una vasta gamma di effetti fotografici.*

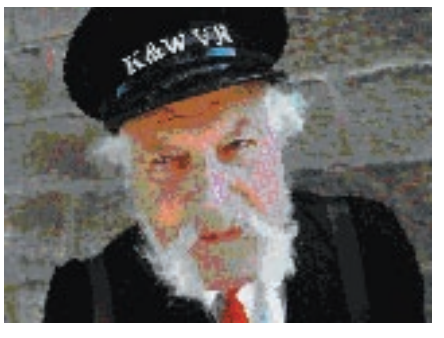

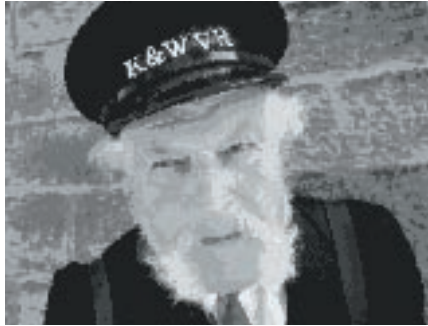

# Modalità **speciali**

**Diverse fotocamere digitali dispongono di alcune modalità di scatto speciali.**

## **Cattura video (+ audio)**

Alcune fotocamere digitali sono in grado di riprendere sequenze video fino ad un massimo di 3 minuti. Questo risultato può essere ottenuto selezionando una bassa risoluzione a livello di pixel. La fotocamera Digital IXUS v3, ad esempio, riprende dei video a 640 x 480 pixel. Con queste impostazioni, la fotocamera è in grado di trasferire i dati dalle file di sensori molto rapidamente, consentendo tempi di scatto di 15 fotogrammi al secondo (fps).

I risultati possono essere riprodotti ottimamente su schermi televisivi, o utilizzati per siti web e presentazioni multimediali. La maggior parte delle fotocamere in grado di acquisire

videosequenze può anche registrare contemporaneamente dati sonori "mono". La modalità filmato non vuole essere una sostituzione di una videocamera, ma costituisce una utile funzione addizionale.

## **Modo Stitch Assist**

Le inquadrature panoramiche rappresentano la modalità di scatto preferita per le foto paesaggistiche. La tecnica consiste nello scattare una foto, spostare o ruotare leggermente la fotocamera in modo che alcuni elementi della foto precedente appaiano nella successiva, scattare un'altra foto e ripetere il tutto fino a quando l'intera scena non è stata acquisita con diversi fotogrammi.

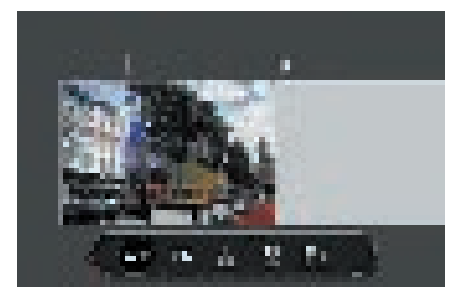

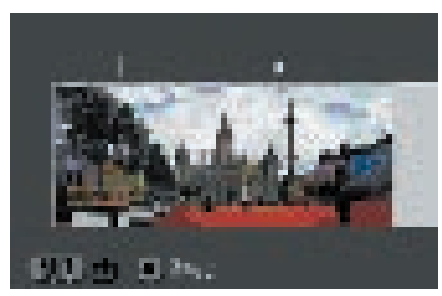

**In alto:** *Sulla fotocamera, il modo Stitch Assist aiuterà l'utente a posizionare le immagini che formano la foto panoramica.*

Per prima cosa, impostare la fotocamera sulla modalità 'Stitch Assist' (Composizione assistita). Tra le varie funzioni, questa modalità consente all'utente di segnalare alla fotocamera se la medesima viene spostata verso destra o sinistra (l'alto o il basso) mentre si sta scattando la sequenza di fotogrammi.

La composizione effettiva della scena panoramica viene effettuata su di un computer mediante un software chiamato PhotoStitch. Tutto ciò che occorre fare è selezionare la sequenza di fotogrammi e seguire poi le istruzioni visualizzate sullo schermo. Il software individua le aree delle immagini adiacenti da sovrapporre e le unisce creando un'unica immagine panoramica.

È possibile unire insieme in un unico panorama fino ad un massimo di 26 immagini separate per ottenere un'immagine a 360°.

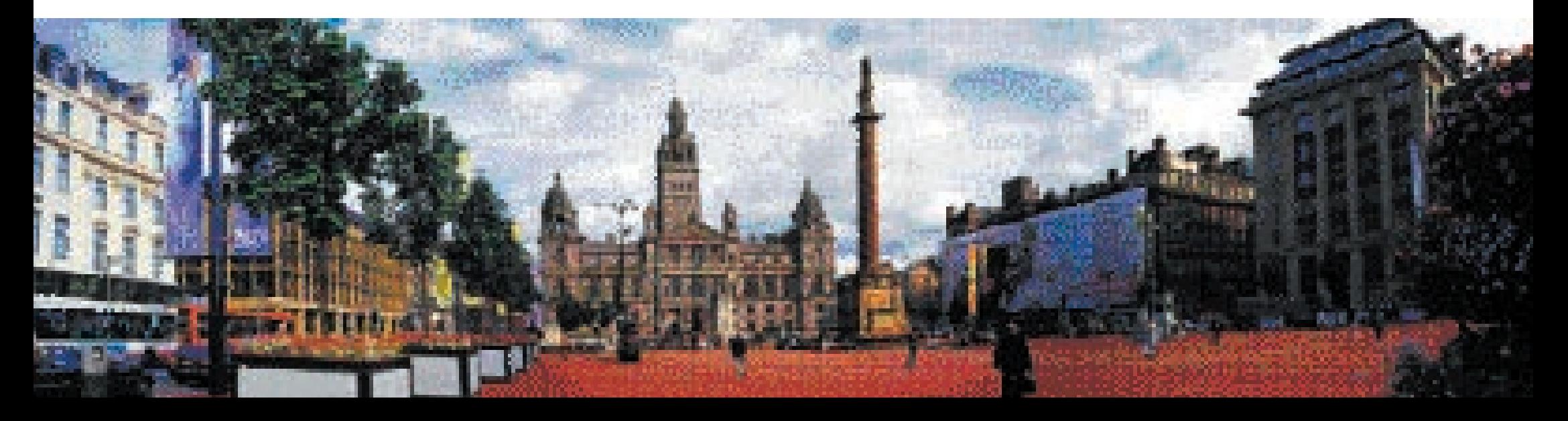

# **Gli scanner**

**Con uno scanner si possono convertire le foto tradizionali in immagini digitali.**

LA VOSTRA fotocamera digitale presenta infinite nuove possibilità creative. E le vostre foto preferite scattate nel corso degli anni con le vecchie fotocamere?

Se avete delle stampe, ma non riuscite a trovarne i negativi, è sufficiente che vi procuriate uno scanner piano. Questi scanner sono in grado di acquisire immagini da qualsiasi tipo di supporto grafico bidimensionale, in genere fino al formato A4 (298 x 210mm), sebbene esistano anche scanner per i formati più grandi.

Alcuni scanner piani sono dotati anche di un adattatore per pellicole, cosa che li rende una unità multi-uso ideale. Tuttavia, per i lavori alla massima risoluzione è meglio usare uno scanner per pellicola dedicato. Gli scanner Canon possono accettare pellicole da 35mm in strisce di più fotogrammi o su supporto per diapositive, e sono completi di adattatore per le pellicole APS (Advanced Photo System).

**In basso e in alto:** *Uno scanner piano (in alto a destra) accetta foto stampate e altro materiale piatto. Uno scanner per pellicola ad alta risoluzione (in basso) è adatto per negativi e lucidi da 35mm e APS.*

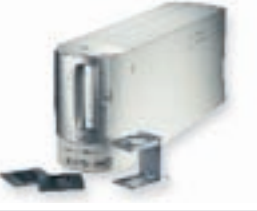

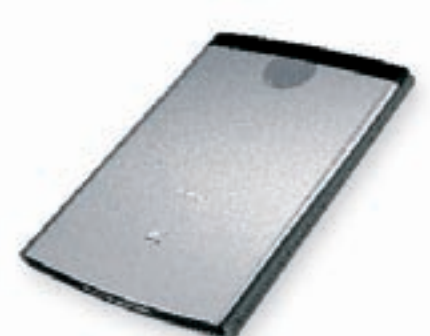

#### **Risoluzioni**

Gli scanner non copiano il materiale grafico o le pellicole in un unico ciclo espositivo. Per fare questo, dovrebbero essere dotati di un sensore delle dimensioni dell'originale. Anche nel caso dei fotogrammi da 35mm, questo risulterebbe molto costoso.

Al contrario, viene utilizzato un fotosensore di soli pochi millimetri di larghezza. Tale sensore passa sopra il materiale illustrato o la pellicola (in alcuni scanner il sensore rimane fermo e il materiale illustrato o la pellicola si spostano). Il vantaggio di questo sistema è che si possono utilizzare dei sensori piccoli ma con una risoluzione elevata.

Alcuni scanner piani Canon hanno una risoluzione di 600 x 1200 dpi (dots per inch, punti per pollice), mentre altri arrivano a 2400 x 4800 dpi. Il primo numero rappresenta la risoluzione del sensore; il secondo numero è la massima risoluzione che è possibile ottenere dal motore a passi che controlla il movimento del sensore.

Per un lavoro con pellicole di alta qualità, lo scanner per pellicola dedicato Canon FS4000US, con una risoluzione di 4000 x 4000 dpi, produce risultati eccellenti.

## **Tecnologia LiDE**

Molti scanner usano un CCD come fotosensore, con un tubo a luce fluorescente che illumina il soggetto. Ciò fornisce eccellenti risultati.

Tuttavia, Canon ha introdotto anche il sistema LiDE (LED Indirect Exposure, esposizione indiretta del LED). Questo sistema usa dei diodi ad emissione luminosa (LED) a tre colori molto piccoli insieme con una guida luminosa integrata e una serie di obiettivi a barra. Questa struttura monopezzo è molto più compatta del sistema equivalente di specchi e lenti degli scanner funzionanti con CCD.

Un numero minore di parti in movimento e un percorso più breve e più diretto della luce consentono una linea più leggera e ridotta, con un'altezza inferiore a 3 cm. Il basso consumo significa che è possibile usare un solo cavo di collegamento USB sia per alimentare lo scanner che per comunicare con il computer.

## **Intensità dei colori**

I più recenti scanner Canon consentono l'acquisizione a 16 bit per colore e sono in grado di riprodurre colori RGB a 48 bit, arrivando a riconoscere oltre 281 miliardi di colori. Se il software utilizzato è in grado di gestire il colore a 48 bit, si otterranno maggiori gradazioni di colore e un passaggio più sfumato tra le zone di luce e quelle d'ombra. L'elaborazione interna a 48 bit ottimizza l'output sia per il colore a 24 bit che per quello a 48 bit.

### **Scansione multipla**

Una nuova funzione di alcuni scanner piani Canon è la modalità rapida multifoto. Porre fino a dieci immagini sulla lastra di vetro e il software le identificherà automaticamente quindi eseguirà la scansione di tutte le immagini in un'unica passata. Al tempo stesso, le immagini collocate leggermente inclinate sullo scanner verranno automaticamente raddrizzate.

### **Ritocco automatico**

Un'altra funzione dei più recenti scanner per pellicole Canon è quella di ritocco e miglioramento automatico delle immagini (FARE o Film Automatic Retouching and Enhancement).

Questa avanzata tecnologia confronta due scansioni della stessa immagine, una effettuata con la sorgente luminosa standard (visibile) e l'altra eseguita con una luce ad infrarossi.

I raggi infrarossi creano un'ombra della polvere, dello sporco e dei graffi eventualmente presenti sulla pellicola. Queste informazioni vengono utilizzate per sostituire queste aree dell'immagine principale acquisita tramite scansione con pixel a colori tratti dalle aree prossime a quella contenente l'imperfezione.

La tecnica FARE è particolarmente efficace nella rilevazione e rimozione dei difetti di immagine, consentendo un notevole risparmio di tempo all'utente, che altrimenti dovrebbe intervenire a posteriori visualizzando l'immagine sullo schermo di un computer.

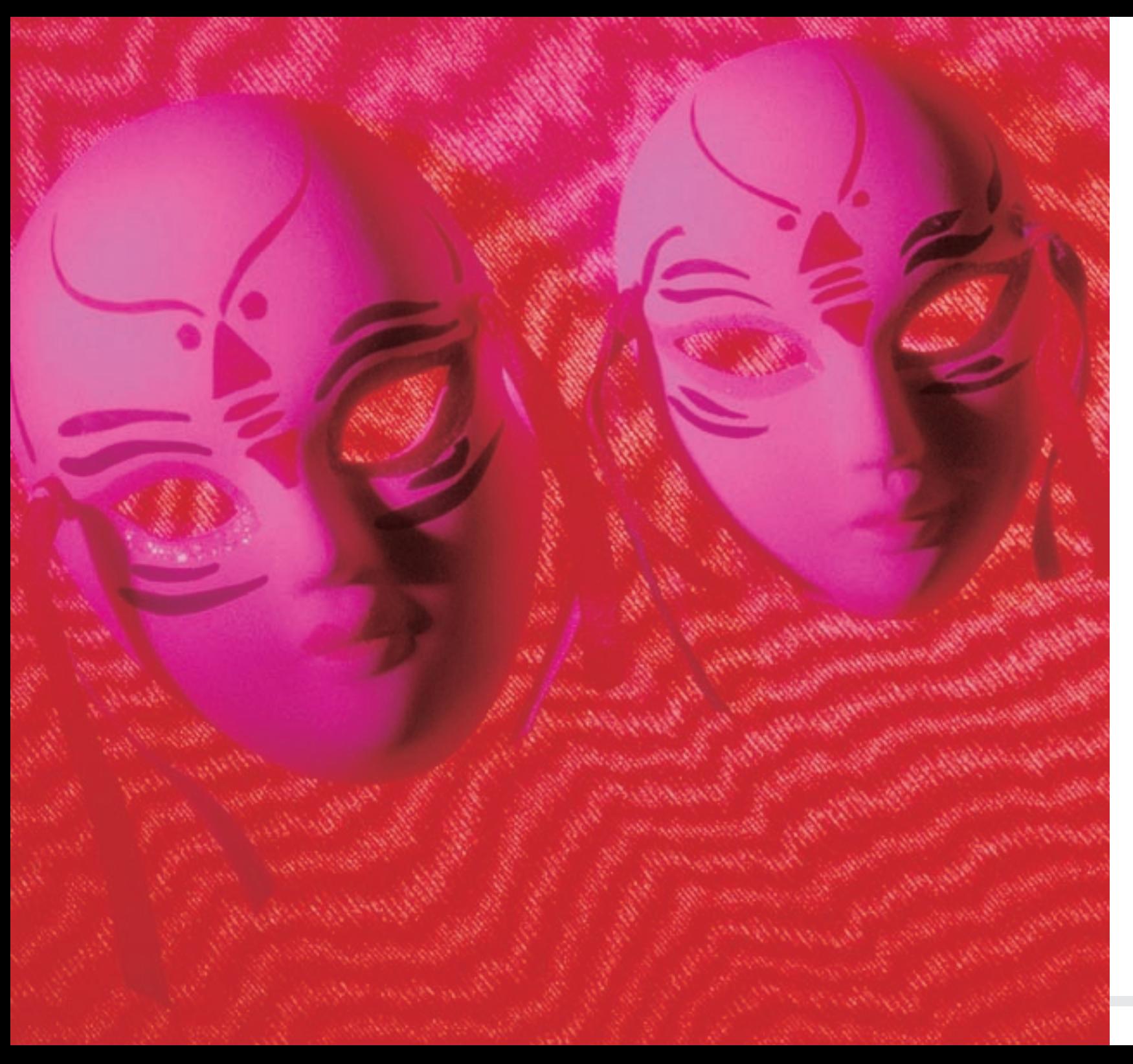

# Sezione 2 **Elaborazione delle immagini**

UNA VOLTA acquisite delle immagini digitali con una fotocamera o uno scanner, le medesime devono essere trasferite per una successiva elaborazione.

E' possibile inviare i dati di immagine direttamente dalla scheda CompactFlash ad una stampante. Questo sistema è veloce e pratico. La maggior parte dei fotografi, però, preferisce prima scaricare le immagini sul proprio computer. Qui le immagini possono essere ritoccate o modificate, e preparate per la stampa.

Questa sezione del manuale vuole semplicemente fornire all'utente idee e suggerimenti. Per ulteriori informazioni sull'uso dei software di elaborazione immagini – e sui numerosi effetti realizzabili con i medesimi – è consigliabile innanzitutto leggere attentamente tutti i manuali di istruzioni. In seguito, si potrà pensare di acquistare uno o più manuali di riferimento specifici per il proprio hardware e software.

# **La scelta** del computer

**I computer possono sostanzialmente essere suddivisi in due grandi categorie. Quale scegliere?**

PER poter sfruttare appieno tutti i vantaggi delle attuali tecniche di elaborazione immagini, è necessario disporre di un computer. È attraverso il computer, infatti, che le foto scattate possono essere ritagliate, ingrandite, ritoccate e manipolate.

Nella maggior parte dei casi, la scelta è tra un PC (Personal Computer) dotato di sistema operativo Microsoft Windows ed un computer Apple Mac.

Microsoft Windows è il sistema operativo utilizzato su una vasta gamma di computer di diversi produttori. Dato che il sistema Windows viene usato su circa il 90% dei computer di tutto il mondo, parecchi software sono stati sviluppati proprio in funzione di questo sistema, comprese molte valide applicazioni di elaborazione ed archiviazione delle immagini.

I computer Mac detengono una quota molto inferiore dell'intero mercato, ma vengono usati da parecchi professionisti dell'editoria e della grafica, soprattutto perché il sistema operativo Mac (Mac OS) è stato realizzato sulla base di un'ottima interfaccia grafica. Questo sistema è supportato, però, solo dai computer Apple, il che ne limita notevolmente la scelta.

La maggior parte delle fotocamere digitali, delle stampanti e degli scanner

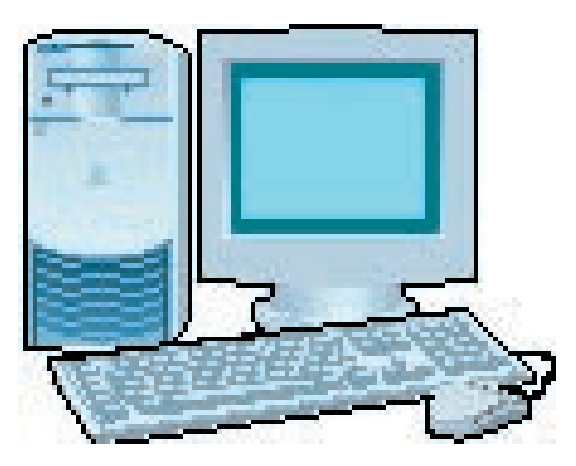

Canon è compatibile con entrambi i sistemi, il che consente agli utenti di ottenere ottimi risultati in tutti e due i casi.

La maggior parte degli utenti dispone sicuramente già di un computer, che potrebbe, in alcuni casi, dover essere aggiornato per supportare i software di elaborazione digitale delle immagini. Un PC dovrà avere installato Windows 98 o successivi e disporre di almeno 128Mb di RAM (Random Access Memory). Si consiglia, inoltre, uno spazio libero su disco di 200Mb.

I modelli Power Mac, PowerBook, iMac o iBook necessitano invece di Mac OS 8.1 o versioni successive. Si consigliano circa 128Mb o più di RAM, nonché 100Mb o più di spazio libero su disco.

Lo spazio libero su disco non sarà mai troppo - man mano che il tempo passa, i file immagine andranno infatti ad arricchire l'archivio dell'utente, che diverrà sempre più grande. Fortunatamente, tutti i sistemi consentono oggi l'aggiunta di altri dischi fissi. Persino i dischi fissi meno costosi dispongono attualmente di una capacità di diversi gigabyte, e i dischi da 20Gb o 30Gb sono ormai molto diffusi.

#### **Monitor**

Il monitor è uno schermo su cui possono essere visualizzate le immagini. Alcuni computer (la maggior parte dei laptop portatili ed i sistemi iMac) dispongono di monitor incorporati, ma, nella maggior parte dei casi, il monitor è una parte a sé stante.

Quasi tutti i monitor attuali sono da 17 pollici (misura che rappresenta la loro diagonale). I professionisti della grafica tendono, però, ad utilizzare monitor da 20 o 21 pollici.

## **Compatibilità**

Uno dei problemi di cui è necessario essere consapevoli è la compatibilità. I computer si evolvono costantemente e ad intervalli regolari appaiono nuovi standard. Un settore che continua a cambiare sono i nuovi tipi di connessione in rete – la capacità di collegare periferiche quali scanner e stampanti al sistema.

Gran parte delle apparecchiature recenti è stata progettata per il collegamento USB. Se si dispone di un computer vecchio, si potrà acquistare un adattatore che consente il collegamento di periferiche USB.

Esiste più di uno standard USB in uso. L'USB 2.0 può funzionare a piena velocità (12 Mb/s) o ad alta velocità (480 Mb/s). L'USB 1.1 funziona a 12 Mb/s. Si otterrà l'alta velocità solo se sia lo scanner che il computer sono compatibili USB 2.0. Con altre combinazioni, il sistema si imposterà automaticamente alla velocità del componente più lento.

## **Copie di backup**

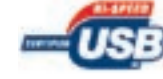

E' fondamentale eseguire copie di backup dei dati dei propri dischi fissi. Le unità CD-R/RW presenti in numerosi computer recenti sono l'ideale a questo scopo. Senza una copia di backup dei file, settimane, mesi o anche anni di duro lavoro potrebbero andare perduti.

**In basso:** *Le fotocamere digitali Canon vengono vendute di serie complete di una vasta gamma di software su uno o più CD. I software possono essere utilizzati sia con i sistemi Macintosh che Windows, sebbene non tutti siano compatibili con entrambi i sistemi.*

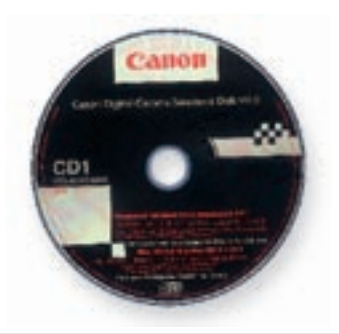

# **Il trasferimento** delle immagini

**Per poter essere elaborate, le immagini digitali devono essere trasferite dalla scheda CompactFlash.**

ALCUNE fotocamere digitali dispongono di funzioni di base per la regolazione delle immagini acquisite, ma, per avere il controllo completo sull'immagine finale, occorre intervenire sulle immagini attraverso un computer.

Le fotocamere digitali Canon vengono fornite complete di cavi che consentono il collegamento diretto della fotocamera al computer. Per il collegamento diretto della fotocamera viene utilizzata principalmente l'interfaccia USB. Per i computer più vecchi possono essere utilizzati degli adattatori.

Sarà inoltre necessario caricare il software ZoomBrowser EX (Windows) o ImageBrowser (Mac) contenuto nel CD fornito con la fotocamera.

Potranno essere necessari i driver USB, TWAIN o WIA: si tratta di piccoli programmi software che consentono al computer di comunicare con le periferiche quali le fotocamere digitali e gli scanner.

I sistemi Windows XP e Mac OS X sono dotati di PTP (Picture Transfer Protocol). Questa funzione consente una comunicazione senza i driver tramite il cavo USB o per le fotocamere compatibili PTP.

Una volta effettuati tutti i collegamenti ed accese tutte le apparecchiature, il software consentirà

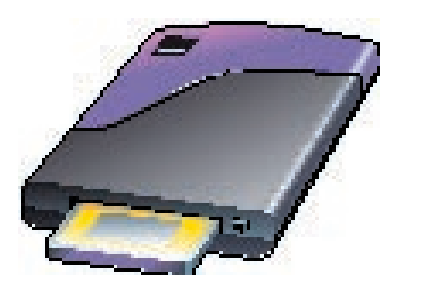

all'utente di accedere alla scheda CompactFlash contenuta nella fotocamera.

## **Lettori di schede**

Qualora la fotocamera non possa essere collegata al computer, o si desideri lavorare in modo diverso, si potrà utilizzare un lettore di schede (figura in alto). Si tratta di un piccolo dispositivo che viene collegato al computer esattamente come le altre periferiche.

Una volta configurato il lettore, inserire la scheda CompactFlash nell'alloggiamento: un'immagine verrà visualizzata sul monitor del computer.

Diversi laptop (Computer portatili) sono dotati di serie di alloggiamento per schede di memoria.

## **Tipi di file**

Se si sono memorizzate tutte le immagini sulla scheda come file JPEG, non è essenziale usare il software ZoomBrowser EX o ImageBrowser. Ai contenuti della scheda CompactFlash sarà possibile accedere mediante i software presenti nel proprio PC, ed i file potranno essere copiati sul disco fisso del proprio computer.

Se le immagini sono state memorizzate nel formato Canon RAW, i file dovranno essere elaborati con il software Canon prima di poter intervenire sulle immagini con altre applicazioni grafiche.

## **RemoteCapture**

Nel CD Canon è contenuta anche una piccola applicazione chiamata RemoteCapture (Windows e Mac). Se la fotocamera è collegata al computer mediante una porta USB, RemoteCapture consente di azionare l'otturatore dalla tastiera ed inviare l'immagine acquisita direttamente al computer.

RemoteCapture permette, inoltre, di far sì che il computer predisponga la fotocamera per lo scatto di un determinato numero di foto ad intervalli specificati, o dopo un periodo di tempo prestabilito.

#### **In basso:** *RemoteCapture consente di programmare lo scatto automatico di fotografie ad intervalli prestabiliti.*

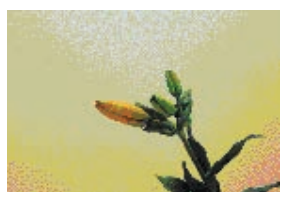

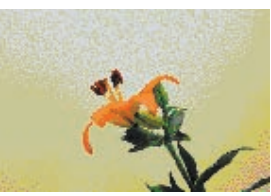

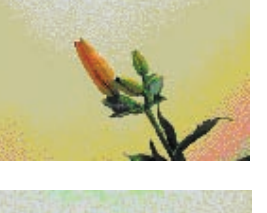

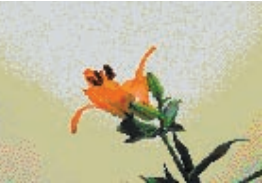

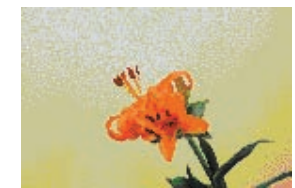

## Modifica dei **colori**

**Che cosa si può fare con i file immagine una volta scaricati nel computer?**

ALCUNE fotocamere digitali Canon vengono fornite complete di software di elaborazione immagini, quali ArcSoft PhotoImpression o Adobe Photoshop LE. Numerosi sono comunque i pacchetti software utilizzabili a questo scopo presenti sul mercato.

### **Perfezione a livello dei pixel**

I software di elaborazione immagini consentono di modificare quasi ogni aspetto delle immagini acquisite. Questi interventi possono essere effettuati accedendo ai dati di immagine a livello dei pixel.

Si pensi ad un'immagine digitale come ad un mosaico costituito da milioni di minuscole tesserine. Ogni tesserina è caratterizzata da un colore ed una luminosità uniformi, ma la scelta è tra 16 milioni di tessere diverse. Si immagini ora di dover creare un mosaico rappresentando un gruppo di persone su uno sfondo costituito da cielo ed alberi. Al termine del lavoro, si decide di far diventare il cielo più blu, quindi si rimuovono tutte le tesserine azzurre e le si sostituiscono con altre tesserine di colore più scuro.

In parole povere, questo è ciò che consente esattamente di fare un software di elaborazione immagini.

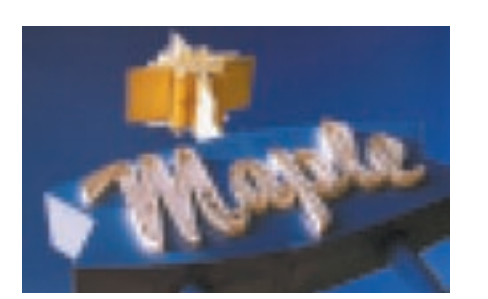

**In alto:** *Le immagini digitali sono tutte costituite da minuscoli 'pixel'. Se osservate nelle dimensioni ed alla distanza adeguata, le immagini in questione risultano caratterizzate da una continuità a livello di toni e colori.*

### **Selezione e modifica**

Se, per esempio, si desidera modificare il colore del cielo, è sufficiente selezionare la porzione di immagine in questione in modo che le modifiche interessino solo quest'area. Ora sarà possibile sostituire tutti i pixel dell'area selezionata con pixel di colore diverso mediante la semplice pres  $\overline{\phantom{a}}$ e di alcuni tasti.

Questa tecnica può essere usata anche per eliminare l'effetto occhi rossi causato dal flash nei ritratti, modificando il colore delle pupille da rosso a nero.

Tra le altre utili funzioni va incluso il controllo della luminosità e del contrasto. E' inoltre possibile alterare il bilanciamento globale del bianco per rimuovere una sfumatura di colore e aggiungere una tonalità più calda.

### **Interventi minimi**

Le migliori foto digitali sono spesso quelle che hanno subito solo un numero limitato di modifiche ed assomigliano pertanto a qualsiasi normale fotografia. L'utente dovrebbe cercare di scattare buone foto con la propria fotocamera, evitando di utilizzare il software per compensare una tecnica fotografica scadente.

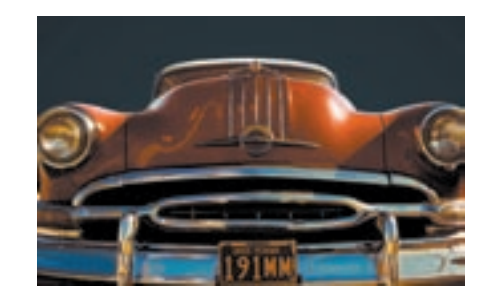

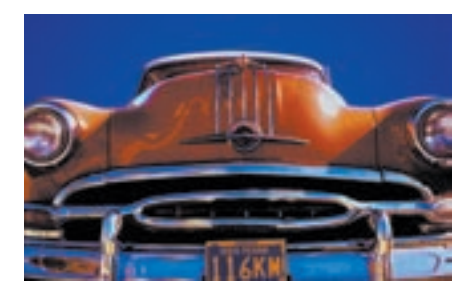

**In alto:** *Le modifiche di colore possono essere selettive. Qui, solo la parte del cielo è stata modificata per conferire maggiore intensità – un'operazione equivalente all'uso di un filtro polarizzatore.*

**In basso:** *Una volta trasferite le immagini in un computer, modificare contrasto e saturazione dei colori è estremamente semplice.*

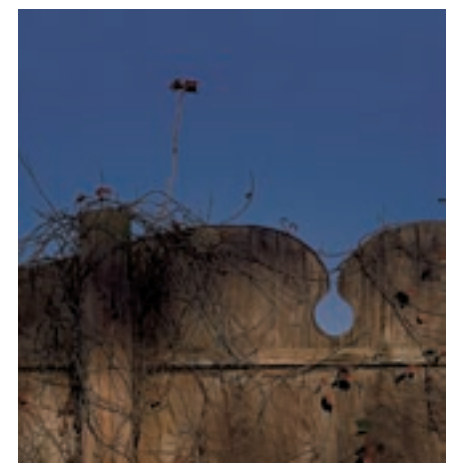

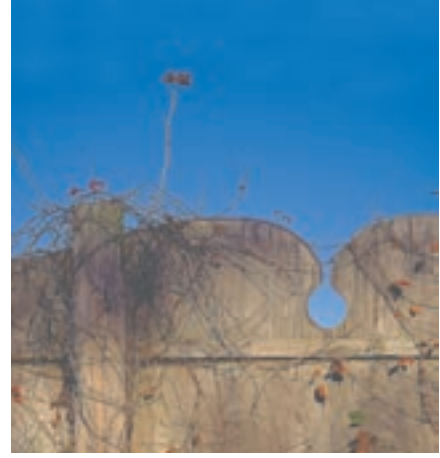

# **Clonazione** delle immagini

**Non ci sono limiti alla manipolazione delle immagini, ma gli effetti migliori sono stati scoperti molto prima dell'avvento dei computer.**

MOLTI degli effetti creati con i software di elaborazione immagini sono simili a quelli utilizzati nella tradizionale fotografia a pellicola. Anche alcuni dei nomi sono gli stessi, quali solarizzazione e bassorilievo. Anzichè lavorare con strumenti quali scalpelli, forbici, spugne, inchiostri e tinte, tutto ciò che occorre sono il mouse e la tastiera del proprio computer.

Le funzioni disponibili variano da un'applicazione all'altra.

#### **Il timbro**

Una delle più utili funzioni di Photoshop è lo strumento usato per la clonazione, a volte chiamato anche 'timbro'.

Torniamo un attimo indietro al mosaico menzionato nella pagina precedente. Si potrà notare che alcune delle tesserine sono marcate: si rimuovono quindi queste tessere e le si sostituiscono con delle altre di colore corrispondente. Nel caso di un'immagine digitale, l'equivalente potrebbe essere un cavo elettrico che attraversa parte dell'immagine. Si desidera cancellare i pixel neri che formano il cavo e sostituirli con pixel del colore circostante, in modo da cancellare il cavo in questione.

Il timbro farà questa operazione in pochi secondi. Basterà individuare un'area del colore adatto, designarla con il mouse per selezionare i pixel, quindi

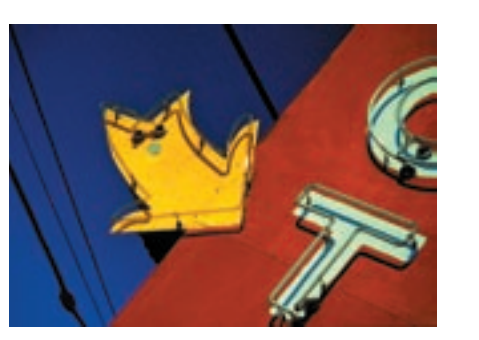

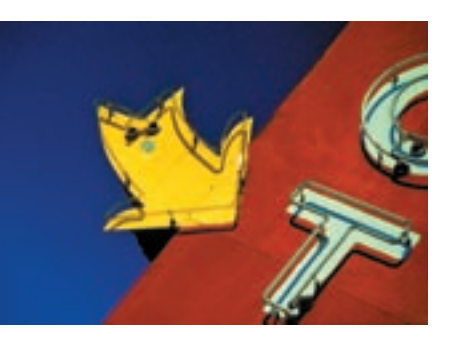

**In alto:** *I software di elaborazione immagini consentono di rimuovere facilmente elementi non desiderati.*

cliccare in un punto in cui compare l'immagine del cavo. I pixel della prima area verranno copiati, o clonati che dir si voglia, nella seconda area.

La stessa tecnica può essere usata per ritoccare graffi e tracce di sporco, o rimuovere piccoli elementi indesiderati, quali l'immagine di un uccello in un cielo limpido.

## **Clonazione di aree**

Lo strumento timbro consente anche di copiare intere aree di pixel da una parte all'altra dell'immagine. Questa funzione può essere utilizzata, per esempio, per estendere una parete o la superficie di un prato.

In alternativa, è possibile tracciare una linea attorno a parte dell'immagine, selezionare l'area e poi copiarla in un altro punto dell'immagine, o persino in un'immagine diversa.

Queste tecniche sono spesso utilizzate congiuntamente per restaurare fotografie vecchie o danneggiate, o per creare ritratti di gruppo di persone che altrimenti non potrebbero essere fotografate insieme.

## **Lavorare sulle copie**

E' sempre consigliabile lavorare sulla copia di un file quando si effettuano operazioni di ritocco e restauro; in caso di gravi errori, sarà sempre possibile creare un'altra copia dell'immagine e ripetere l'intera operazione.

**In basso:** *La clonazione dello sfondo consente di eliminare delle persone da una fotografia.*

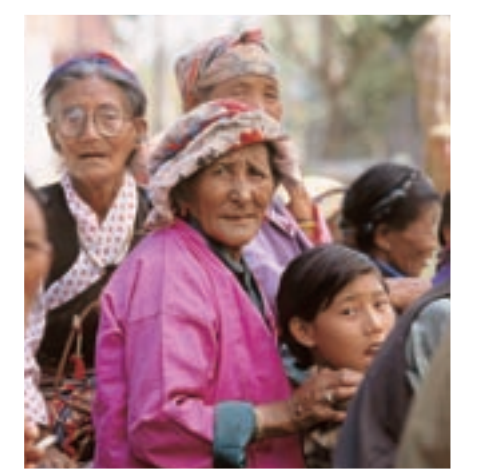

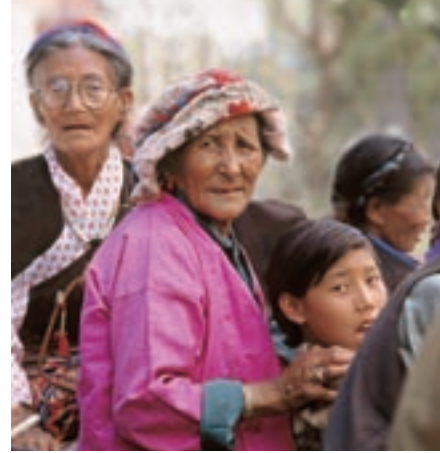

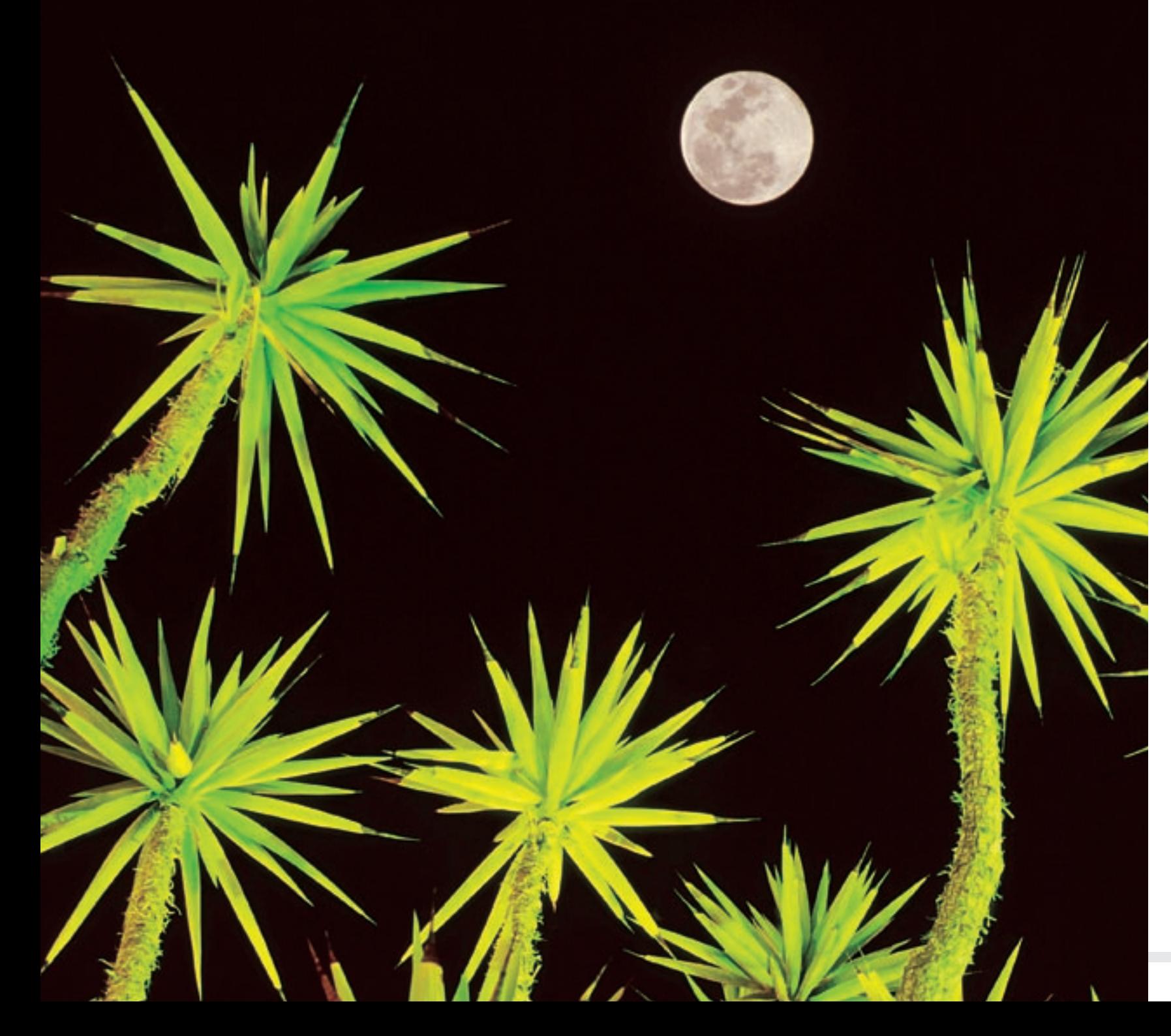

# Sezione 3 **Stampa delle immagini**

UNA VOLTA acquisita un'immagine con la propria fotocamera digitale, ed apportate le modifiche desiderate con un software di elaborazione e ritocco, la foto è pronta per essere stampata.

Nella maggior parte dei casi, la stampa viene effettuata a colori. Molti laboratori fotografici stanno installando apparecchiature in grado di leggere le immagini delle schede CompactFlash e realizzare stampe di alta qualità. Servizi di stampa disponibili attraverso Internet consentono all'utente di inviare i propri file immagine dal computer di casa e ricevere poi le stampe a mezzo posta dopo alcuni giorni.

I prezzi delle stampanti a colori di ottima qualità sono, però, diminuiti parecchio negli ultimi anni, il che consente a molte persone di effettuare la stampa direttamente a casa propria a prezzi abbordabili. Questo significa che chiunque può avere in pochi minuti le stampe delle foto scattate, detenendo così il controllo totale sull'intero processo.

## Stampanti **a sublimazione di tinta**

**Le stampanti compatte consentono di produrre immagini di alta qualità direttamente dalla propria fotocamera.**

ALCUNI utenti di fotocamere digitali desiderano poter disporre solo di piccole stampe da mostrare ad amici e parenti. *Testina di stampa termica* La Canon ha realizzato a questo scopo un paio di piccole stampanti. Entrambe consentono la stampa diretta – senza l'ausilio del computer – ed entrambe creano l'immagine attraverso la sublimazione delle tinte.

La sublimazione è il processo in cui un solido viene convertito direttamente in vapore mediante il calore – senza passare attraverso lo stato liquido. Nelle stampanti a sublimazione, le tinte vaporizzate vengono assorbite da una speciale carta per riprodurre l'immagine.

La quantità di tinta vaporizzata è direttamente proporzionale alla temperatura dell'elemento riscaldatore contenuto all'interno di una testina termica. Ogni testina è progettata per produrre 256 temperature diverse.

 Con tre tinte a colori, il numero di colori diversi che è possibile produrre sulla stampa è 256 x 256 x 256, cioè circa 16,7 milioni di colori.

Se toccate, le tinte possono deteriorarsi. Per superare questo inconveniente, sulla carta viene trasferita una speciale pellicola protettiva.

La risoluzione delle immagini

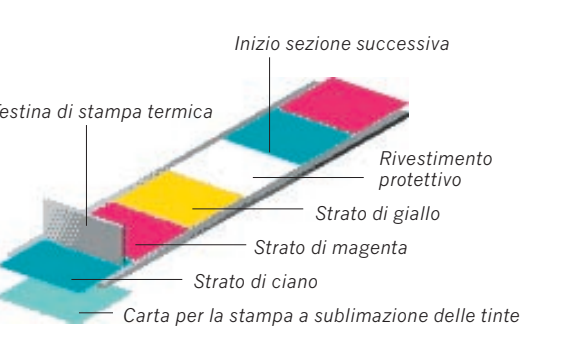

**In alto:** *Un nastro flessibile è ricoperto da aree colorate di ciano, magenta e giallo. Una quarta area è costituita da uno strato protettivo. Una piccola testina di stampa termica sopra il nastro in movimento vaporizza le tinte, che vengono assorbite dalla carta.*

stampate è di 300 dpi. Dato che, però, le tinte vengono assorbite dalla carta, le immagini risultano a tono continuo. La qualità delle stampe prodotte è decisamente ottima, paragonabile a quella delle stampe realizzate dalle pellicole negative.

Le stampanti a sublimazione di tinta di Canon producono stampe durature di alta qualità. Oltre a ciò, sono piccole e portatili. La CP-100 può funzionare a batteria, mentre entrambe possono usare un adattatore per batteria di automobile.

### **Stampante CP-100**

La CP-100 è una stampante a sublimazione di tinta compatta, leggera ed elegante. Sul corpo macchina non vi sono strumenti di controllo. L'apparecchiatura viene collegata alle fotocamere digitali compatibili mediante un cavetto e tutti i comandi vengono inviati dal sistema di menu della fotocamera.

Collegare semplicemente la fotocamera alla stampante, usare il menu per selezionare le stampe con o senza bordi, la dimensione e il tipo di supporto, quindi premere Print. Entro pochi secondi si avranno pronte delle immagini a colori asciutte, in grado di essere mostrate, inviate o distribuite ad amici.

Tutti i più recenti modelli di fotocamere Canon supportano questa funzionalità di stampa diretta.

Le stampanti a sublimazione di tinta possono essere utilizzate anche con un computer, tramite un cavo opzionale e un driver.

LA CP-100 crea stampe da 10 x 15cm. E' possibile scegliere tra supporti di stampa con e senza bordo.

## **Stampante CP-10**

La stampante CP-10 ha specifiche molto simili a quelle della CP-100, ma stampa immagini con o senza bordo fino al formato 54 x 86mm – le dimensioni di una carta di credito. Se si usa una carta autoadesiva, è possibile ottenere otto singoli adesivi per ogni foglio.

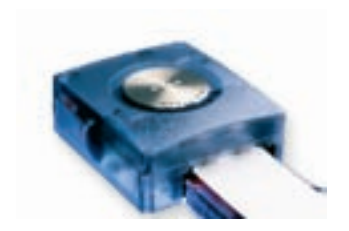

DIRECT

**In alto:** *le stampanti per cartoline CP-100 (sopra) e CP-10 (sotto) stampano direttamente da tutte le più recenti fotocamere digitali Canon. Collegamento con un cavo corto. L'operazione di stampa è controllata dal menu della fotocamera.*

# Stampanti **Bubble Jet**

**Oggi sono disponibili diverse stampanti a colori a prezzi "relativamente" convenienti.**

PER eseguire stampe a colori fino al formato A4 (297 x 210 mm), o persino A3+ (483 x 329 mm), è necessaria una stampante a getto di inchiostro.

La stampa Bubble Jet rappresenta una forma evoluta della stampa a getto di inchiostro. La Canon ha registrato oltre 10.000 brevetti per la tecnologia Bubble Jet, introdotta per la prima volta nel mercato nel 1981. Le stampe prodotte dalle ultime macchine sono virtualmente indistinguibili dalle stampe fotografiche.

In parole semplici, un minuscolo ugello è collegato ad un serbatoio inchiostro. Davanti all'ugello c'è un micro-elemento riscaldatore. Quando l'elemento viene attivato, all'interno dell'ugello si forma una bolla ed una minuscola gocciolina di inchiostro viene espulsa ad alta velocità.

Il micro-riscaldatore viene attivato e disattivato in risposta ai dati provenienti dal computer, producendo un getto controllato di inchiostro. Il processo ha luogo a velocità incredibilmente elevate – alcune stampanti emettono circa 24.000 gocce al secondo per ogni ugello.

Con l'uso di più ugelli, ciascuno collegato a un serbatoio contenente un inchiostro di colore diverso, è possibile creare un'immagine a colori da gruppi di piccoli punti sulla carta.

La Canon ha introdotto per prima il concetto dei serbatoi indipendenti.

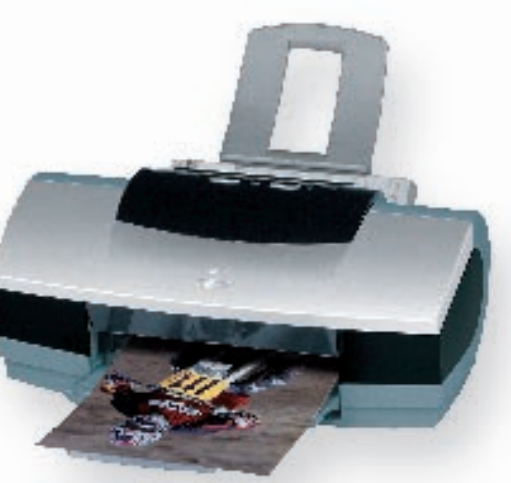

**In alto:** *Alcune stampanti Bubble Jet consentono la realizzazione di stampe fotografiche realistiche a costi contenuti (es. S800).*

Per ogni inchiostro viene infatti usato un serbatoio separato, in modo che, quando un colore si esaurisce, è possibile sostituire solo il serbatoio in questione. Si tratta di un sistema rispettoso dell'ambiente, che riduce virtualmente a zero lo spreco di inchiostro.

## **Colori CMYK**

Le fotocamere acquisiscono dati dei colori rosso, verde e blu. Queste immagini sono pertanto note come immagini RGB. Per realizzare su carta un'immagine a colori, è però necessario usare inchiostri di colore ciano, magenta e giallo.

In teoria, un'immagine a colori può essere prodotta da questi tre soli inchiostri. Nella pratica, però, una

simile immagine mancherebbe di contrasto, ragion per cui viene aggiunto dell'inchiostro nero. In questo modo si creano immagini CMYK – laddove la lettera K viene usata per indicare il nero evitando così qualsiasi confusione con il blu. Le immagini RGB vengono convertite in dati CMYK prima della stampa.

Alcune tonalità di colore sono difficili da riprodurre con quattro soli inchiostri: per questo, per ottenere la migliore qualità a livello di stampa fotografica, la Canon si avvale di una testina di stampa a sei inchiostri, due dei quali - il ciano ed il magenta fotografici - a bassa densità.

## **Ugelli mobili**

Sia la testina di stampa che la carta si spostano per creare l'immagine. In primo luogo, la testina di stampa avanza nel senso della larghezza della carta per creare una sottile linea di colore. La carta avanza poi di una distanza minima, in modo che gli ugelli possano creare un'altra linea di colore.

Se ci fosse un solo ugello per colore, la realizzazione di una stampa richiederebbe moltissimo tempo. Per questo, la Canon

**In basso:** *Gli ugelli delle testine di stampa Bubble Jet contengono ad un'estremità un microelemento, il quale, riscaldandosi, crea una bolla che si espande proiettando l'inchiostro all'esterno.* 

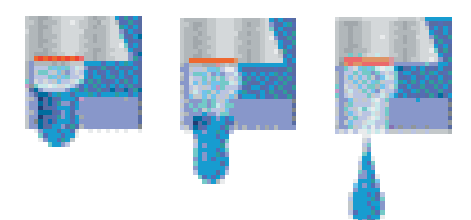

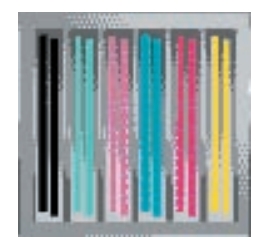

**In alto:** *La testina di stampa Canon di ultima generazione LSI per la S9000 ha un totale di 3072 ugelli – 512 ugelli per ciascuno dei sei colori di inchiostro.*

ha sviluppato una testina di stampa LSI con 512 ugelli per colore. Gli ugelli per ciascun colore sono disposti su due file da 256 ugelli ciascuna. Ciascuna fila corrisponde a una risoluzione di stampa di 600 dpi (dots per inch, punti per pollice), ma le file sono spostate di mezzo passo al fine di fornire una risoluzione reale di 1200 dpi. Ogni ugello è controllato separatamente dal computer.

La presenza di testine di stampa ad alta risoluzione significa che è necessaria una sola passata per ottenere 1200dpi. Questo fatto genera una velocità di stampa più rapida rispetto a macchine in cui sono necessarie più passate per ottenere la stessa risoluzione.

Canon ha introdotto una nuova tecnologia avanzata chiamata MicroFine Droplet Technology™ per le sue più recenti stampanti bubble-jet. Il riscaldatore è stato avvicinato alla punta dell'ugello, cosa che fornisce gocce microscopiche di inchiostro con velocità di emissione elevata. Ciò fornisce un posizionamento molto accurato dei punti sulla stampa, nonché forma e densità del punto controllate con precisione.

# **Tecnologia** di stampa

**Per fornire stampe di qualità fotografica vengono utilizzate diverse tecnologie di stampa.**

La CREAZIONE di una stampa da un file di immagine digitale è un compito piuttosto complesso. Il dimensionamento dell'immagine, la regolazione della risoluzione e l'ottimizzazione dell'immagine sono solo alcune delle aree interessate.

Al fine di ottenere la massima qualità di stampa, gli utenti esperti possono effettuare le regolazioni manualmente. La maggior parte degli utenti, tuttavia, si affida all'ottimizzazione automatica, di solito eseguita dal driver della stampante.

Tuttavia, benché alcuni software di ottimizzazione, quali Canon Photo Optimizer PRO e Vivid Photo, siano molto avanzati, la stampa finale è spesso il risultato di tentativi intelligenti.

Questa situazione è cambiata con l'introduzione di Exif Print.

### **Tag per lo scatto di fotografi e**

Il formato standard dei file di immagine usato dalle fotocamere digitali Canon è JPEG. Un file JPEG è costituito da molto di più di semplici dati di immagine. Vi sono numerosi bit addizionali di dati, chiamati 'tag', che forniscono informazioni addizionali sull'immagine. Exif v.1.0 (Exchangeable Image File Format) è stato sviluppato

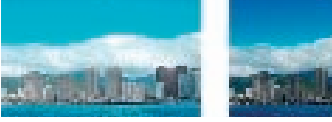

*senza Exif Print*

per standardizzare il modo in cui tali tag vengono memorizzati. Si tratta di uno standard di formato aperto, cosa che lo rende utilizzabile da parte di tutti i produttori.

Exif Print (Exif v.2.2) aggiunge e standardizza i tag della versione originale. Al momento dell'esposizione, esso registra fino a 40 informazioni relative alle condizioni dello scatto della fotografia (impostazioni della fotocamera) – quali il tempo di esposizione, la sorgente luminosa, l'uso del flash, il bilanciamento del bianco, il modo di esposizione,

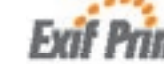

la distanza dal soggetto, il contrasto, la saturazione e

### la nitidezza.

Queste informazioni rimuovono quasi tutti i tentativi dal funzionamento dell'applicazione di stampa, fornendo stampe che sono molto più vicine a ciò che il fotografo intendeva in origine.

Una nuova applicazione di gestione

delle immagini – Easy-PhotoPrint di Canon – e l'ultima applicazione di PhotoRecord forniscono un supporto Exif Print a quasi tutte le stampanti Bubble Jet attuali e a tutte quelle future. Tuttavia i miglioramenti nella qualità di stampa saranno visibili solo in immagini provenienti da fotocamere che memorizzano dati Exif Print. Tali fotocamere sono quasi tutte le recenti fotocamere digitali Canon e tutte le future.

Oltre ai dati Exif Print, Easy-PhotoPrint apre file di immagine nello stesso spazio colorimetrico che la la fotocamera digitale aveva memorizzato in origine nell'immagine.

Le applicazioni tradizionali di gestione delle immagini aprono i dati della fotocamera in sRGB, lo spazio colorimetrico più usato per i personal computer. Tale spazio ha una gamma totale del colore gamma più ristretta di quella delle fotocamere digitali, per cui le informazioni di colore esterne sRGB vanno perdute, cosa che riduce la qualità dell'immagine.

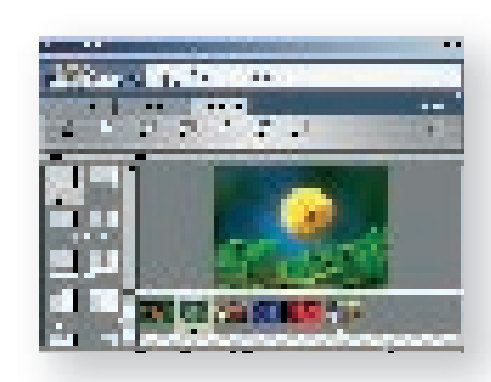

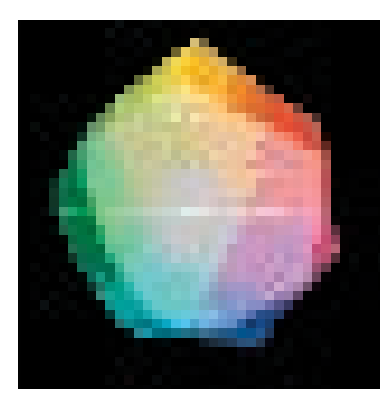

Anche se il monitor del computer continua a mostrare un'immagine sRGB, Easy- PhotoPrint passa alla stampante le informazioni aggiuntive sul colore. Ciò genera immagini con colori più veri e più simili alla realtà.

## **Quattro o sei**

Grazie ai progressi nella tecnologia, la differenza di qualità fra le immagini prodotte da stampanti a 4 inchiostri e quelle di stampanti a 6 inchiostri è in diminuzione. Le stampanti a 4 inchiostri sono migliori e più rapide per la stampa di lettere e di altri lavori non fotografici e sono giuste per la stampa di foto in generale. Le stampanti a 6 inchiostri sono l'ideale se si desidera una certa qualità extra nelle stampe fotografiche.

# **Stampa** diretta

**Stampare con l'ultima generazione di stampanti Canon è un'operazione semplice e veloce.**

STAMPARE direttamente con le più recenti fotocamere digitali Canon è estremamente semplice. Basta collegare la fotocamera ad una stampante predisposta per la stampa diretta, selezionare l'immagine dalla fotocamera e premere il tasto di stampa. Il tutto è decisamente semplice e non richiede alcun computer – semplicemente si possono avere stampe rapide e perfette in ogni momento.

Se la fotocamera non supporta la stampa diretta, esistono comunque delle stampanti che possono acquisire i dati

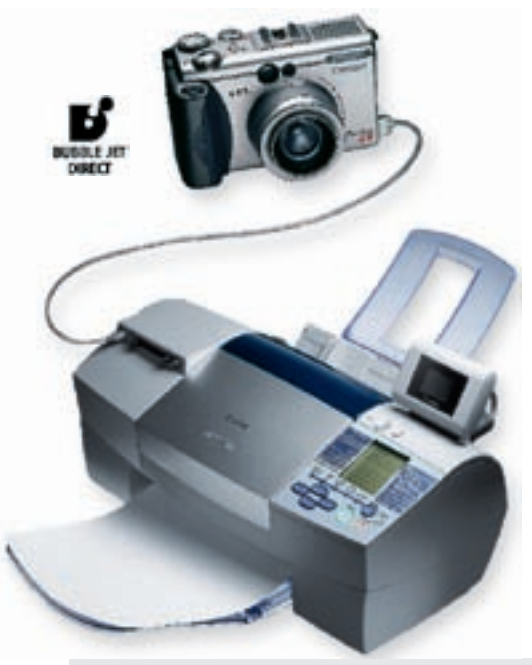

direttamente dalle schede memoria per un'elaborazione altrettanto semplice e veloce delle immagini.

Per un certo periodo di tempo è stato possibile stampare le immagini acquisite con fotocamere digitali senza l'ausilio di un computer. La stampante fotografica per cartoline CP-10 Canon (ved. pag. 43) usa un cavo al fine di stampare direttamente dalla fotocamera, esattamente come la CP-100.

Entrambe queste stampanti a sublimazione di tinta producono stampe di ottima qualità fotografica, ma sono limitate quanto al formato delle stampe. Le stampe prodotte da queste stampanti sono simili a quelle ottenute da diversi laboratori di sviluppo standard. Le stampe della CP-10 hanno le dimensioni di una carta di credito, mentre la CP-100 stampa fino al formato normalmente fornito dai laboratori fotografici (10 x 15cm).

**A sinistra:** *La Stampante bubble-jet S830D Canon consente la stampa diretta dalle ultime fotocamere digitali Canon ed è compatibile Exif Print. Essa stampa anche da schede di memoria ed è compatibile con i computer con Windows 98 o successivi nonché con i computer Mac con sistema operativo da 8.5 a 9.x e con OS X.*

In passato, per ottenere stampe di grandi dimensioni era necessario utilizzare le stampanti Bubble Jet, naturalmente con il supporto di un computer. Ora tuttavia esistono delle Stampanti bubble-jet che possono bypassare il computer e stampare direttamente da alcune delle più recenti fotocamere digitali Canon.

Le stampanti bubble-jet S830D e S530D sono in realtà delle stampanti multiuso. Oltre alla stampa diretta, queste stampanti stamperanno da schede di memoria e funzioneranno come lettori di schede, consentendo il trasferimento dei dati a un computer.

#### **Controllo dalla fotocamera**

La stampa diretta è possibile dalle fotocamere digitali recenti di Canon. È possibile stampare l'immagine visualizzata sull'LCD della fotocamera o una gamma di immagini facendo uso del DPOF (Digital Print Order Format, formato di ordine di stampa digitale).

Le fotocamere vengono collegate alla stampante tramite un cavo USB. Tutte le operazioni vengono effettuate dalla fotocamera, cosa che rende la stampante molto facile da usare.

Come supporto di stampa è disponibile la carta Photo Paper Pro, già tagliata in fogli standard da 4 x 6 pollici (101,6 x 152,4 mm) e in formato A4 (297 x 210 mm).

Per consentire la stampa diretta, l'elaborazione delle immagini, normalmente gestita dal driver della stampante, viene eseguita dal processore interno della fotocamera.

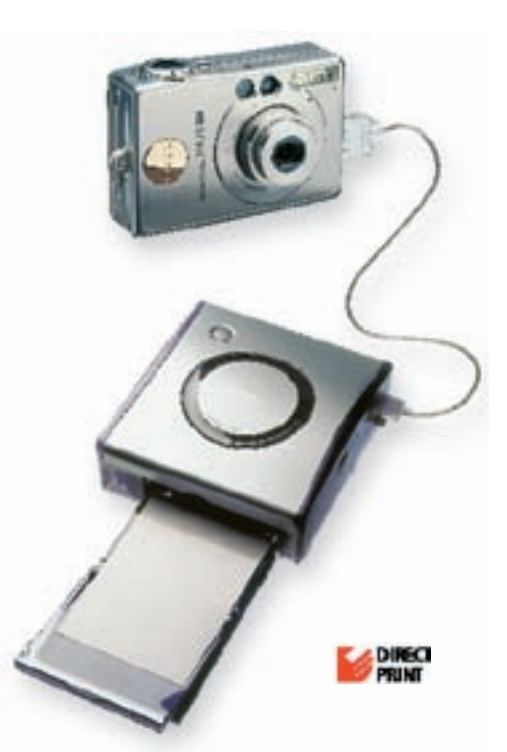

**In alto:** *La stampante fotografica per cartoline Canon CP-100 si collega direttamente alla fotocamera per produrre immagini di qualità a sublimazione di tinta.*

Questo modello dispone di un alloggiamento per schede PCMCIA Type II, che consente, con l'ausilio di un appropriato adattatore PCMCIA, l'uso di diverse schede memoria. Un adattatore per schede CompactFlash viene fornito di serie con la stampante.

Il pannello di controllo della stampante viene utilizzato per la stampa dalle schede memoria inserite nella medesima. A livello opzionale, è inoltre disponibile un display LCD per la visualizzazione della o delle immagini selezionate per la stampa.

## **Risoluzione** della stampante

**Quale deve essere la risoluzione fotografica per ottenere delle buone stampe?**

LA risoluzione dei pixel è già stata analizzata in precedenza, e si è visto che non occorre che sia troppo elevata in fase di stampa delle immagini. Ma come funziona il tutto a livello pratico?

Innanzitutto, è necessario conoscere la risoluzione della stampante. Per la qualità fotografica occorre una risoluzione di stampa di almeno 1200 x 600 dpi. Il primo valore è il più importante – si riferisce alla risoluzione dei punti di colore creati dalla testina di stampa. In considerazione, però, del modo in cui i punti vengono disposti sulla carta, è necessario dividere questo valore per quattro. In pratica, una stampante da 1200 dpi ha una risoluzione di stampa effettiva di circa 300 dpi.

Tutto ciò che occorre fare ora è dividere la risoluzione della propria immagine per 300 per individuare il formato massimo di stampa che garantirà la migliore qualità di immagine.

Prendiamo, per esempio, la Digital IXUS V2. Questa fotocamera consente di scattare fotografie con tre risoluzioni diverse, realizzando immagini a 640 x 480, 1024 x 768 o 1600 x 1200 pixel. Dividendo la risoluzione più bassa per 300, si otterrà il formato di stampa massimo, equivalente a soli 2,13 x 1,60 pollici (5,41 x 4,06 cm). Con la risoluzione maggiore, invece, il formato

aumenta fino a 5,33 x 4,00 pollici (13,54 x 10,16 cm).

Nella pratica, però, questi dati possono essere ignorati. Stampe eccezionali di formato molto maggiore a quello indicato possono essere prodotte con successo dalle immagini acquisite.

In parte, la ragione sta nel fatto che, man mano che il formato aumenta, allo stesso modo aumenta anche la distanza di osservazione. Nessuno guarderebbe, infatti una stampa di 50 x 40 cm dalla stessa distanza alla quale osserverebbe una stampa di 15 x 10 cm. Man mano che ci si allontana dalla stampa, l'eventuale diminuzione della risoluzione sarà infatti sempre meno visibile.

Come punto di partenza, si consiglia di fare i calcoli con una risoluzione di stampa di 100 dpi.

Va però detto che questi calcoli si applicano solo alle stampanti Bubble Jet. Sebbene le stampanti a sublimazione di tinta operino a 300 dpi, i risultati realizzati dalle medesime possono essere equiparati a quelli di stampanti Bubble Jet di risoluzione molto maggiore.

### **Scelta della carta**

Quando si stampano delle fotografie, la scelta del supporto di stampa è molto importante. La carta deve avere una superficie liscia e non assorbente, in

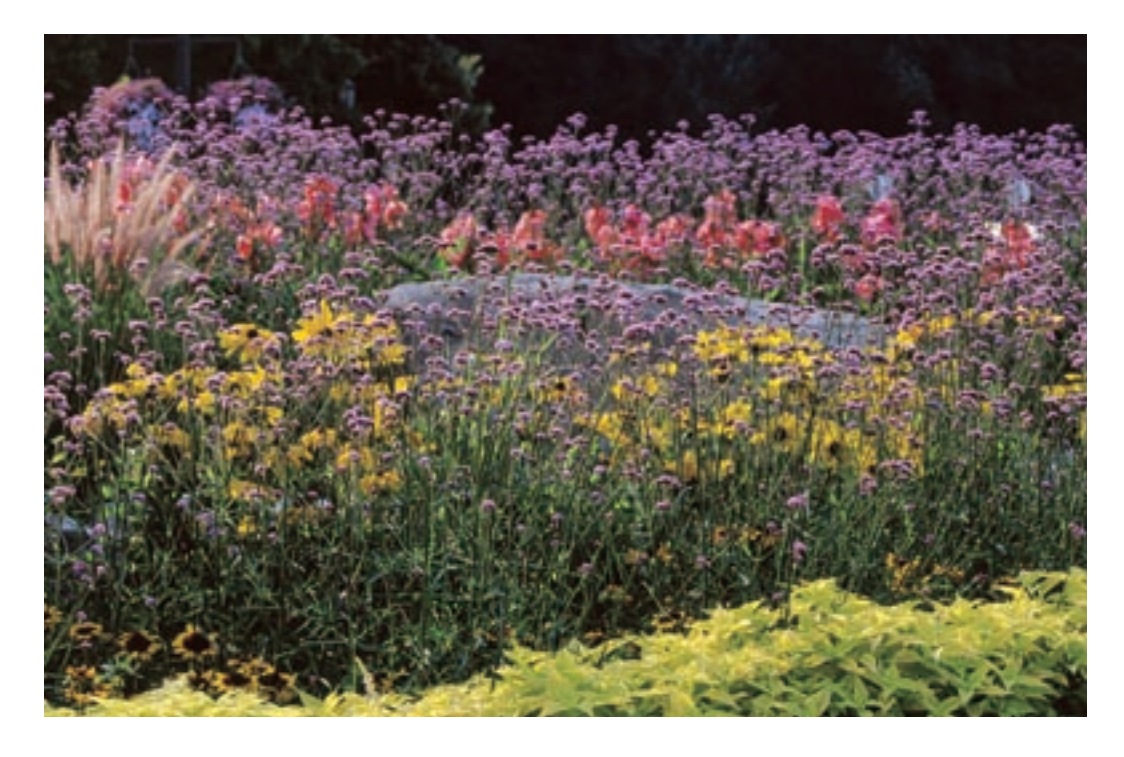

**In alto e a destra:** *In teoria, questi sono alcuni dei formati di stampa più grandi di foto scattate con la Digital IXUS v2 (immagine più piccola realizzata da un file di 640 x 480 pixel; immagine più grand da un file di 1600 x 1200 pixel). Nella pratica, si possono realizzare anche stampe più grandi di ottima qualità.*

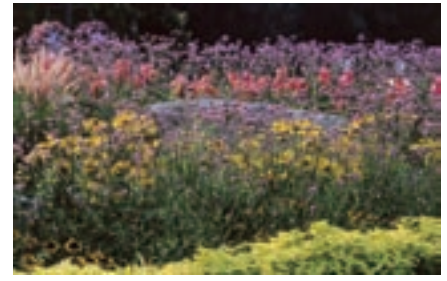

modo che le gocce di inchiostro non si espandano su di essa. Il supporto di stampa Canon Photo Paper Pro è una carta fotografica lucida spessa con caratteristiche di resistenza simili a quelle delle carte fotografiche (circa 25 anni se conservate nelle condizioni specificate dalla Canon).

Altri materiali comprendono una nuova carta opaca, i lucidi per lavagne luminose e i trasferibili per T-shirt (per applicare l'immagine su un capo di abbigliamento con il ferro da stiro).

# **Attività per Internet**

**Vi sono molti modi per usare le immagini digitali su internet. Ecco alcune idee.**

CON l'avvento dell'era digitale si pensava di poter arrivare ad un mondo senza carta. In realtà, non vi sono segni evidenti che questo possa accadere al momento, sebbene vi siano diversi modi in cui le immagini digitali possono essere visualizzate ed utilizzate senza il ricorso ai cosiddetti consumabili.

#### **Allegati e-mail**

Quando si usa la posta elettronica, i file immagine possono essere inviati come allegati dei messaggi. La modalità di esecuzione varia a seconda del software di posta: spetterà quindi all'utente consultare le istruzioni di volta in volta.

Il grande vantaggio sia delle fotocamere digitali che della posta elettronica è l'immediatezza. Una foto di famiglia può essere scattata adesso e vista in qualsiasi parte del mondo in pochi minuti. Questo significa che i nonni potranno vedere le foto del loro nuovo nipotino appena un'ora dopo la nascita, sebbene vivano dall'altra parte del mondo.

E' comunque molto importante ridurre le dimensioni dei file che si inviano attorno ai 300 o 400Kb. File più grandi richiederebbero tempi di trasmissione e ricezione troppo lunghi. Le dimensioni dei file possono

essere ridotte in due modi: riducendo la risoluzione dell'immagine con il software del proprio computer oppure comprimendo il file. La compressione dei file rappresenta l'opzione migliore, in quanto maggiore è la quantità di dati di immagine conservata e recuperata al momento della riapertura dell'immagine. In questo caso, sarà però opportuno accertarsi che il destinatario disponga del software adatto per interpretare il metodo di compressione utilizzato.

Naturalmente, se le foto vengono scattate solo per essere distribuite via e-mail, sulla fotocamera è possibile selezionare un elevato livello di

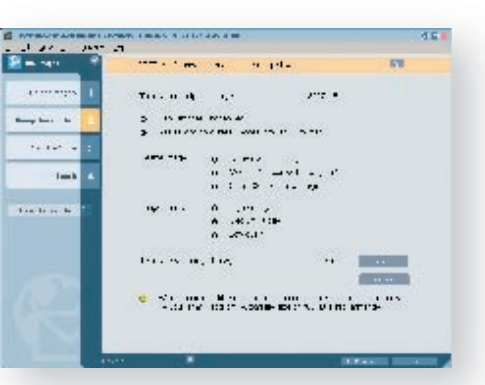

**In alto:** *ZoomBrowser EX (mostrato) e ImageBrowser consentono di regolare automaticamente la dimensione dell'immagine e il rapporto di compressione per la trasmissione per posta elettronica.* 

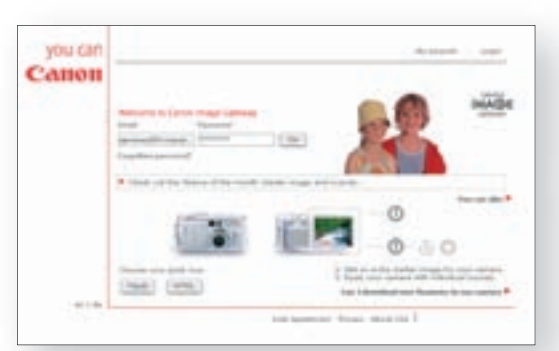

**In alto:** *Canon Image Gateway fornirà accesso a una vasta gamma di servizi utili e di informazioni preziose.*

compressione che riduca al minimo le dimensioni dei file. Così facendo, con alcuni modelli, si potranno ottenere file di dimensioni inferiori a 100Kb.

### **Canon Image Gateway**

Canon Image Gateway è un innovativo sito Internet per gli utenti delle fotocamere digitali Canon. Una funzione esclusiva è la funzione 'My Camera', da cui è possibile scaricare immagini e suoni per personalizzare la fotocamera digitale Canon.

Canon Image Gateway verrà inaugurato all'inizio del 2003. I servizi di stampa sono pianificati per il secondo trimestre del 2003.

Per fare uso di Canon Image Gateway sarà necessario registrarsi tramite ZoomBrowser EX (Windows) o ImageBrowser (Macintosh).

Gli album online sul Canon Image

**In basso:** *Uso di Canon Image Gateway per creare album che è possibile condividere con amici.*

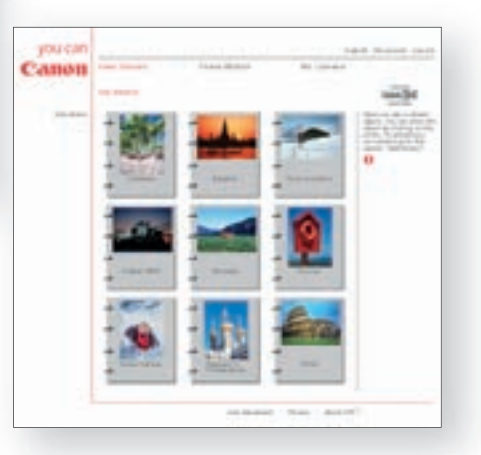

Gateway danno ai membri l'opportunità di caricare le loro foto digitali in formato JPEG. A ogni membro registrato vengono assegnati 100 megabyte di capacità per la memorizzazione delle sue immagini.

Quindi le fotografie potranno essere organizzate in album e distinte per vacanze, feste di compleanno, festicciole o ricorrenze in ufficio e così via: ogni argomento può avere il proprio album. È possibile caricare anche i file audio o i commenti delle foto registrati con le immagini.

È possibile condividere gli album fotografici online con familiari e amici. Con un clic del mouse i vari contatti potranno registrarsi nell'album e sfogliare le varie pagine a loro piacimento. Per ulteriori informazioni su questo nuovo interessante servizio, visitare il sito Internet www.canoneurope.com/gateway.

## **Memorizzazione** e **visualizzazione**

**Dopo un po', la vostra collezione di immagini digitali sarà cresciuta a dismisura.**

A DIFFERENZA dei negativi, le immagini digitali non possono essere conservate in una scatola per scarpe. A questo scopo, si dovranno invece utilizzare le molte funzioni del software ZoomBrowser EX (Windows) o Image Browser (Macintosh) fornito con la fotocamera.

Non appena si comincia a scattare delle foto digitali, è consigliabile suddividerle per categorie. Si consiglia di raggruppare le immagini in cartelle ed assegnare ad ognuna di esse un nome distintivo – 'Viaggi', per esempio. Ogni 20 o 30 immagini è bene creare una nuova cartella, magari contenente un sottoinsieme di immagini – per esempio,

la cartella 'Parigi' potrebbe contenere tutte le foto scattate in questa città.

Ora, utilizzando ZoomBrowser EX o ImageBrowser, i contenuti di ciascuna cartella potranno essere visualizzati in forma di miniature, ognuna delle quali potrà poi essere selezionata per essere vista più da vicino.

Questo software consente, inoltre, di visualizzare altre informazioni

**In basso:** *ZoomBrowser EX dispone di una vasta gamma di funzioni di catalogazione, attraverso cui non solo le immagini possono essere raggruppate in categorie, ma anche corredate di utili informazioni testuali.*

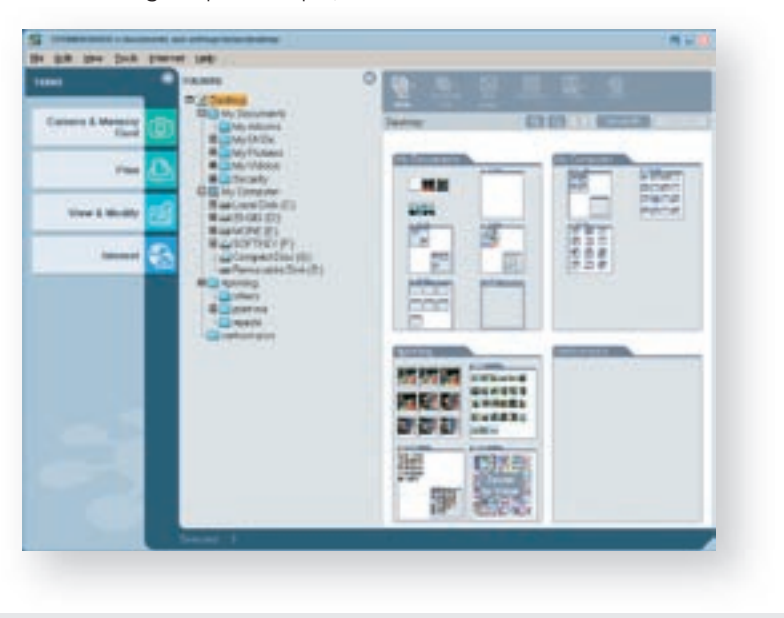

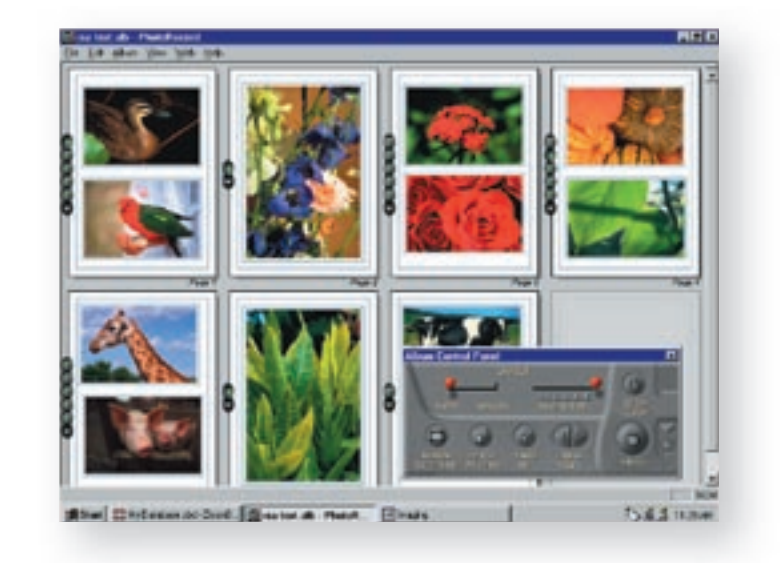

scaricate dalla fotocamera, quali la data e l'ora dell'esposizione, ed i dettagli tecnici (da alcune fotocamere). Contemporaneamente, si potranno aggiungere note o commenti alle immagini e memorizzare queste informazioni insieme al file

## **PhotoRecord**

Un modo semplice di stampare le proprie foto è offerto dal software PhotoRecord (fornito con molte fotocamere). Questo software consente di selezionare le immagini desiderate e disporle a piacere su pagine virtuali, proprio come se si stesse realizzando un album fotografico.

Una volta ottenuto il risultato desiderato, le pagine potranno essere stampate o visualizzate, oppure il file contenente l'intero album potrà essere memorizzato e compresso e quindi inviato tramite e-mail.

**In alto:** *PhotoRecord consente di creare album fotografi ci che possono essere visualizzati sul monitor del proprio computer, stampati per avere un ricordo permanente, o inviati tramite e-mail a parenti ed amici.*

## **Archiviazione delle immagini**

Col passare del tempo, ci si potrebbe rendere conto che le foto scattate iniziano ad occupare troppo spazio. E' quindi giunta l'ora di iniziare ad archiviarle.

Al momento, il migliore supporto di memorizzazione per le immagini è rappresentato dal compact disc (CD). Un CD può contenere fino a 600Mb di dati, ovvero l'equivalente di centinaia di immagini digitali. I CD vergini sono poco costosi, il che ne fa uno dei migliori e più economici supporti di memorizzazione attualmente disponibili.

# **Formati** dei file

**Le immagini possono essere memorizzate in numerosi formati diversi.**

**BMP** (pronuncia inglese 'bee-em-pee'). E' l'abbreviazione di bitmap. Il formato BMP (solo Windows) si avvale di un semplice sistema di compressione senza perdita di dati, chiamato 'codifica Run-length' (RLE). Questo modo di compressione è ideale per le immagini contenenti grandi blocchi di colore (quali quelle realizzate da programmi di grafica), ma è poco indicato per i toni continui presenti nelle fotografie digitali.

**GIF** (pronuncia inglese 'gift' senza 't'). E' l'acronimo di Graphics Interchange Format. Viene utilizzato per lo più per la creazione di immagini destinate all'uso su siti web. Anche questo formato si avvale della compressione senza perdita di dati, ma dà origine a file di piccole dimensioni in quanto memorizza le immagini in formato 8 bit. Questo sistema consente la creazione di un massimo di 256 colori diversi, al posto dei 16,7 milioni di colori riprodotti con i formati a 24 bit.

**JPEG** (pronuncia inglese 'jay-peg'). E' l'acronimo di Joint Photographic Experts Group, l'insieme di esperti che scoprì questo formato. La maggior parte dei software di elaborazione immagini è in grado di aprire e memorizzare le immagini in formato JPEG. Il formato

JPEG comprime i dati di immagine, ma comporta la perdita di alcune informazioni durante il processo di compressione. Poiché all'utente viene solitamente offerta la possibilità di selezionare il livello di compressione, per mantenere il massimo livello qualitativo possibile, si consiglia di optare per i file di dimensioni maggiori. E' opportuno ricordare che ogni volta che un'immagine viene modificata e memorizzata in formato JPEG, la qualità della medesima si deteriora. Quando si lavora con un'immagine per lunghi periodi di tempo, è consigliabile quindi memorizzare le modifiche intermedie nel formato proprio del software utilizzato, fino alla conclusione delle operazioni di ritocco.

**RAW** Canon ha creato il proprio formato di compressione senza perdita di dati – RAW. Tale formato produce una dimensione di file di circa 7,4MB dalla EOS D60 – molto meno del file non compresso di 18MB. Nel sensore EOS D60 vi sono oltre 6 milioni di pixel. Ogni pixel è coperto da un filtro rosso, verde o blu per cui registra i dati solo per il colore trasmesso da tale filtro. I dati per gli altri due colori vengono calcolati guardando le informazioni di colore dei pixel adiacenti. Nel caso dei formati JPEG e TIFF, questo calcolo viene eseguito nella fotocamera

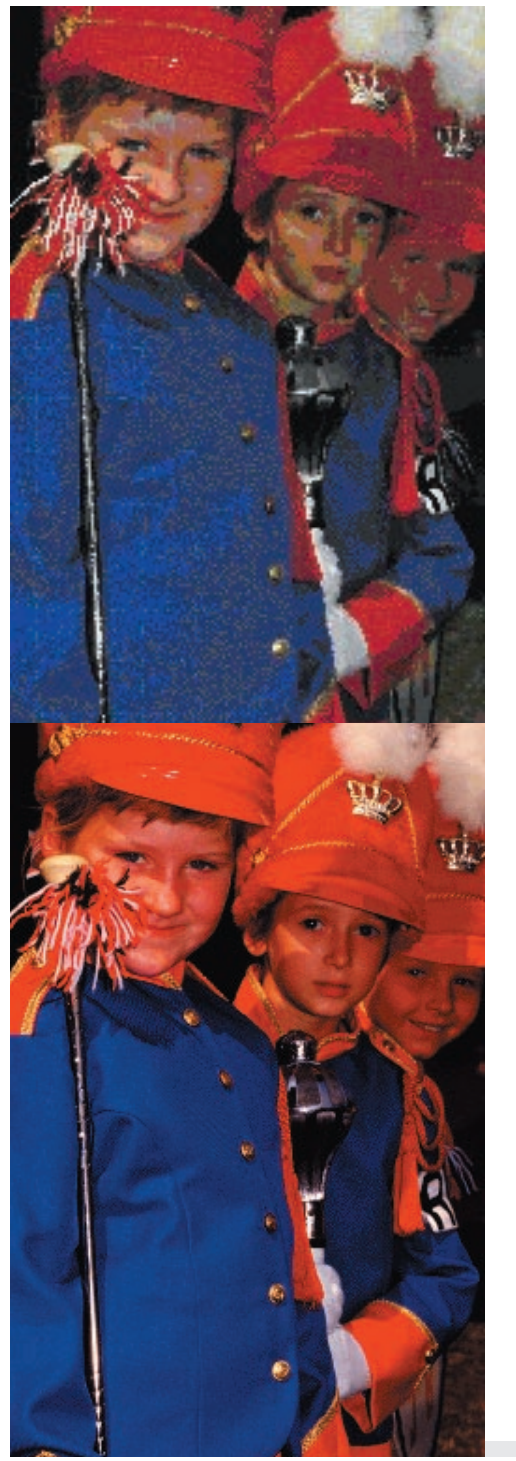

**A sinistra:** *Ecco un confronto di immagini salvate nei formati GIF (sopra) e JPEG (sotto). Il formato GIF memorizza solo 256 colori, rispetto ai 16,7 milioni di colori del formato TIFF.*

e le informazioni vengono memorizzate con i file. Tuttavia il file Canon RAW salva solo i dati di base di ciascun pixel. I calcoli fatti per aggiungere dei dati extra vengono eseguiti da un driver software quando le immagini vengono trasferite dalla fotocamera al computer. Questi dati ridotti, più altre tecniche di compressione senza perdita di dati, mostrano perché il file RAW sia relativamente piccolo pur contenendo tutti i dati di immagine quando arriva al computer. Ecco anche perché il file salvato dalla fotocamera può essere letto solo dal driver software di Canon. Il file RAW contiene solo i dati di base dell'immagine, per cui le regolazioni di funzioni quali il bilanciamento del bianco, la nitidezza, il contrasto e la saturazione possono essere eseguite dal driver software.

**TIFF** (pronuncia inglese 'tiff'). E' l'acronimo di Tagged Image Format File. Anche questo formato comprime le immagini, ma la perdita di qualità al momento della riapertura delle medesime è minima per non dire nulla. Le dimensioni dei file, però, non sono altrettanto ridotte quanto quelle dei file ottenuti con la compressione JPEG. Questo formato è indicato per le immagini destinate ad essere inserite in libri e riviste.

## Indice analitico

#### **A**

Acquisizione video 26 Adattatore per lucidi 5 Adattatore per schede CompactFlash 34 Adattatore per schede PC 35 Adobe Photoshop LE 36 AE Programma 20 Album fotografico 15, 55 Album online 53 Algoritmo di misurazione 25 Analisi intelligente della scena 24 Apertura del diaframma 20 Apple Macintosh 32 APS 28 Archiviazione delle immagini 55 ArcSoft PhotoImpression 36

#### **B**

Backup 33 Bilanciamento del bianco 23 Bit 12, 13

#### **C**

Calibrazione del monitor 33 Campo visivo 18 Canon Easy PhotoPrint 47 Canon EOS D30 11 Canon FS4000US 29 Canon Image Gateway 53 Canon PowerShot G2 15, 17 Capacità di memorizzazione 13, 17 Carta fotografica lucida 51

Carta Photo Paper Pro 49, 51 Charge Coupled Device 11 Cifre binarie 12 Clonazione 39 Compatibilità 33 Compressione con perdita di dati 17 Compressione dei file 16, 52 Compressione delle immagini 16 Compressione senza perdita di dati 17 Computer 5

Computer Macintosh 32 Computer, monitor 15, 33 Contrasto 37 Copia di immagini 22, 39

Da analogico a digitale 8, 12 Data ed ora 22 Dati analogici 12 Densità ottica 29 Diaframma 20 DIGIC 14 Digital Print Order formato (ordine di stampa digitale) 41, 49 Dimensioni dei file 17 Dischi fissi 33 Disturbo elettronico 11 Dmax 29 DPOF 49 DSP 14

#### **E**

**D**

Easy PhotoPrint 47 EEPROM 13 Effetti foto 25 Effetto nitidezza 25 Elementi dell'immagine 9 E-mail 15, 52 Esposizione 20 Esposizione automatica 20 Esposizione indiretta a LED 29 Estensioni dei file 57 Exchangeable Image File Exif

#### **F**

FARE 29 Flexizone AF/AE 24 f/numero 20 Fila di CCD 11 Fila di sensori 4, 8 Filigrana digitale 53 Format 46 Formato binario 12 Formato BMP 56 Formato di file RAW 17, 35, 56 Formato GIF 56 Formato PICT 56 Formato TIFF 56 Fotocamera digitale 4 Fotosensore 4, 8, 18, 28 Funzioni portfolio 54

#### **G**

**I**

Galleria web 53 Gigabyte 13 Griglia di filtri 10 Gruppi di filtri 10

IBM MicroDrive 13 iBook 32 iMac 32 ImageBrowser 34, 53, 54 Immagine a colori CMYK 45 Immagine a colori RGB 44 Immagini a colori 10 Informazioni sulle immagini 22 Intensità dei colori 12, 29 Internet 15, 52 Interpolazione 29 Intervallo prestabilito 35 iSAPS 24

**J** JPEG 16, 35, 46, 56

**K** Kilobyte 13

**L**

Lettore per schede PC 4, 34 Luce fluorescente 23 Lunghezza focale dell'obiettivo 18 Lunghezza focale equivalente 18

#### **M**

Mac OS 32 Margini 49 Megabyte 13 Memorizzazione 54 Memorizzazione su CD 55 Menu 22 MicroFine Droplet tecnologia 45 Microsoft Windows 32 Miniature 54 Mirino ottico 22 Modalità di scatto creative 21 Modalità filmato 26 Modalità Panorama 26 Modifica dei colori 36 Modo bianco e nero 25 Modo esposizione manuale 21 Monitor, calibrazione 33 Monitor del computer 15, 33

#### **O**

Obiettivo della fotocamera 14, 18 Occhi rossi 37 Orientamento della fotocamera 25 Ottimizzazione delle immagini 46 Otturatore 20

#### **P**

PCMCIA 49 Pellicole, scanner 5, 28 Personal computer 32 PhotoRecord 55 Photoshop LE 36 PhotoStitch 27 Piano, scanner 5, 28 Picture Transfer Protocol 34 Pixel 9, 14 Power Macintosh 32 Previsualizzazione 22 Print 46 Priorità dei tempi di apertura 21 Priorità dei tempi di scatto 21 Processore segnali digitali 14 Profondità di campo 20 Protezione da copie 53 PTP 34 Punti AF 25

Punti AF multipli 25

#### **R**

RAM 32 RemoteCapture 35 Restauro 39 Rete 33 Risoluzione 14, 15, 28, 50 Risoluzione delle immagini 14, 15 Risoluzione della stampante 50 Risoluzione orizzontale 29 Risoluzione ottica 29 Risoluzione verticale 29 Ritocco 29, 39

Ritocco automatico 29

#### **S**

Saturazione dei colori 37 Scanner per pellicole 5, 28 Scanner piano 5, 28 Scansione multipla 29 Scaricamento progressivo 11 Scelta del computer 32 Scelta della carta 51 Scheda acceleratore 32 Scheda CompactFlash 13, 34, 49 Scheda memoria 4, 8, 13, 49 Schermo a LCD 4, 22 Semiconduttore complementare all'ossido di metallo 11 Sensibilità ISO 23 Sensori CMOS 11 Sensore orientamento 25 Serbatoi inchiostro 44 Sistema con colori additivi 45 Software di correzione del colore 33 Software di elaborazione immagini 36 Spazio colorimetrico 47 Spazio fotografico 24 sRGB 47 Stampa Bubble Jet diretta 48 Stampa diretta 4, 43, 48

Stampante a sublimazione delle tinte 5, 42 Stampanti Bubble Jet 5, 44, 48 Stampanti fotografiche per cartoline Canon 4, 43, 48, 49 Stampa online 53 Stampe senza bordi 47 Stitch Assist 26 Strumento timbro 38 Supporto di memorizzazione 13

#### **T**

Tecnologia LiDE 29 Temperatura dei colori 23 Tempo di esposizione 21 Tempo di scatto 20 Testina di stampa LSI 45 Tono seppia 25 Tracce di polvere 29, 39 Trasferimento delle immagini 34 TWAIN 34

#### **U**

USB 33, 34 Unità CD-RW 33

#### **W**

Web, sito 15 WIA 34 Windows (Microsoft) 32

#### **Z**

ZoomBrowser EX 34, 53, 54 Zoom digitale 19

## Note informative

#### **Viaggio nella fotografia digitale**

**Pubblicato da** Canon Europa NV, PO Box 2262, 1180EG, Amstelveen, The Netherlands

**Produzione e stampa:** Prints & Samples BV, The Netherlands

**Redazione e design:** Robert Scott Associates, The Old Barn, Ball Lane, Tackley, Kidlington, Oxfordshire OX5 3AG, England **Testi:** Robert Scott **Direzione artistica:** Anthony Viney **Redattore di produzione:** Angela August **Assistente di produzione:** Fiona Baggett **Illustrazioni:** Oxford Designers & Illustrators

**Fotografie:** Angela August, Nina Bailey, Geoff du Feu, Paul Exton, David Lawson, Trevor Payne, Derek Prescott, Didier Smal, Mark Stanczyk, Billy Stock © I diritti di copyright sulle fotografie contenute in questa pubblicazione sono di proprietà dei fotografi.

**Prima edizione Copyright (c) 2001 Canon Europa Seconda edizione Copyright (c) 2002 Canon Europa**

Canon è un marchio registrato di Canon Inc.

I prodotti e le specifiche sono soggetti a modifica senza preavviso.

#### **Per ulteriori informazioni sulle fotocamere EOS ed i relativi accessori visitare il sito:**

www.canon-europa.com

Tutti i diritti riservati. Nessuna parte di questa pubblicazione può essere riprodotta o trasmessa in alcuna forma o con alcun mezzo, elettronico o meccanico, e quindi neppure fotocopiata o archiviata in alcun sistema di recupero dati, senza il previo consenso scritto dell'editore.